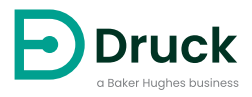

# **DPS8000 シリーズ**

# **CAN バス圧力トランスデューサ** 取扱説明書

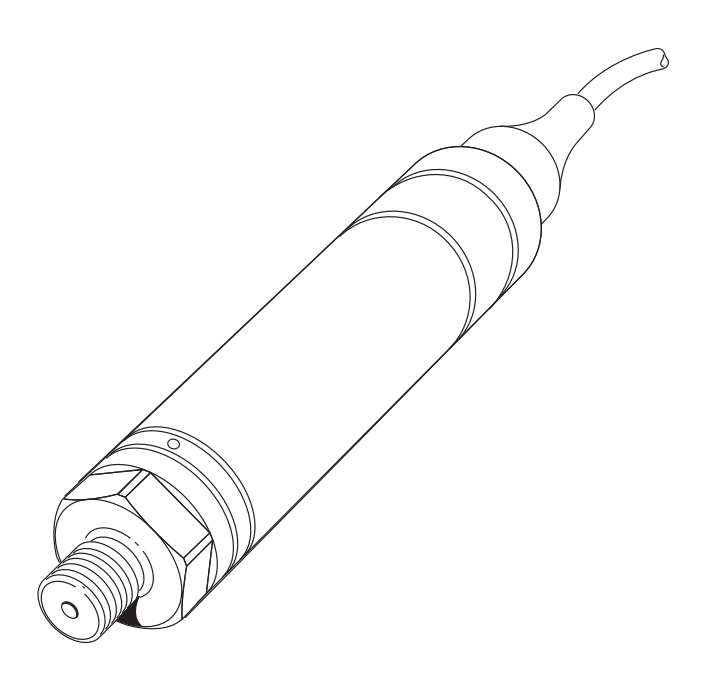

**[Druck.com](https://druck.com)**

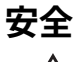

**警告 酸素濃度が 21% を超える媒体、または他の強力な酸化剤と一緒に使用しない でください。**

**この製品は、強力な酸化剤の使用により分解または燃焼する可能性のある原料また は液体を含んでいます。**

**本センサーに対し、最大安全作動圧力を超える圧力をかけないでください。**

本書記載の手順で操作した場合にのみ安全に使用できます。記載されている以外の目的で使用 しないでください。

本書には、操作および安全に関する注意事項が記載されています。センサーの安全な操作と状 態を維持するために必ず従ってください。安全に関する注意事項は警告または注意であり、ユ ーザーの負傷または本機の損傷を防ぐために記載されています。

本書記載のすべての手順は、有資格者1 の優れた技術でのみ行ってください。

# **メンテナンス**

保守作業は製造元が指示する手順で行う必要があります。認定サービス代理店または製造元の サービス部門にて実施してください。

### **<https://druck.com/service>**

# **技術的なお問い合わせ**

技術的なご質問についてはメーカーにお問い合わせください。

<sup>1.</sup> 公認技術者は、本機で必要な作業を実行するために、必要な技術的知識、文書、特別なテスト機器およ びツールを所持している必要があります。

# **記号**

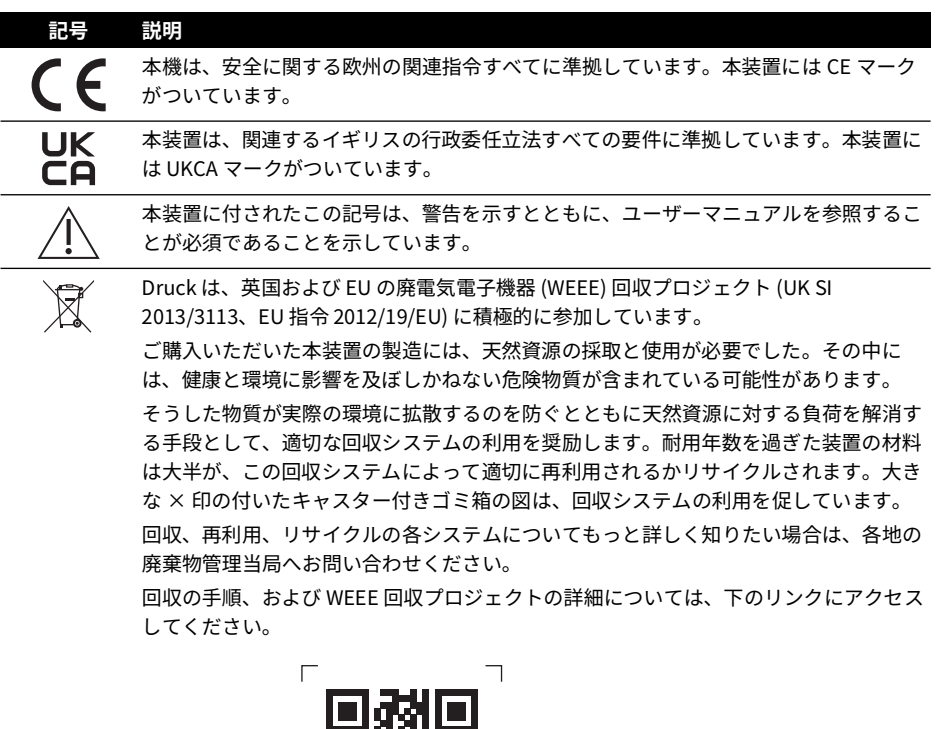

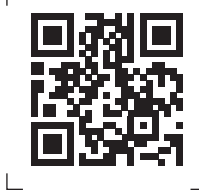

**<https://druck.com/weee>**

# **略語**

本書では以下の略語を使用しています。 **注記 :** 略語は単数形でも複数形でも同じです。

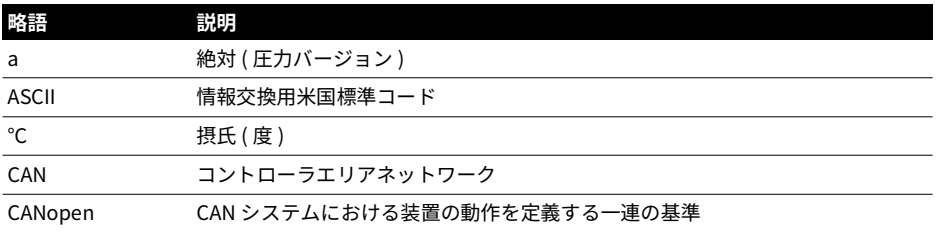

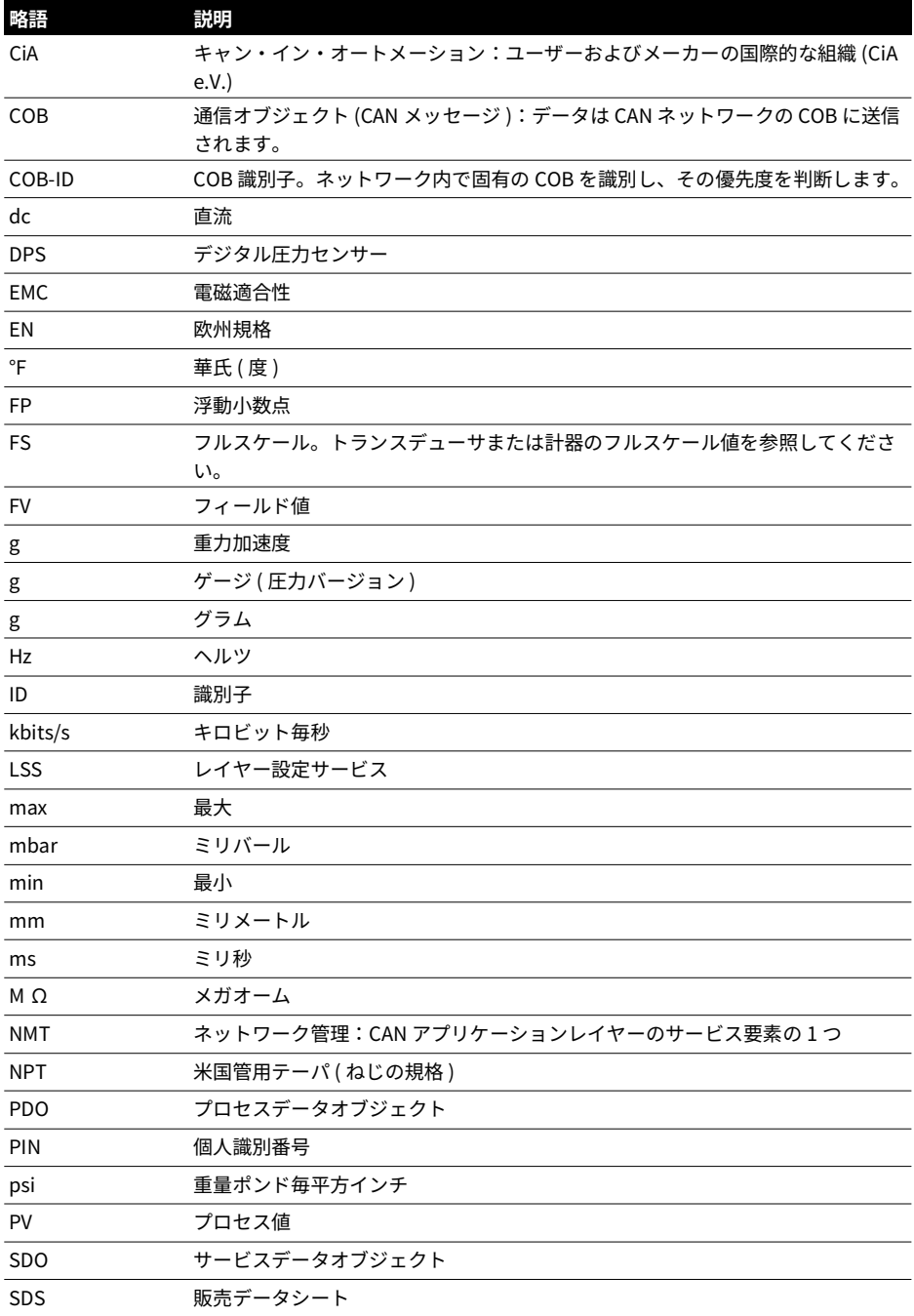

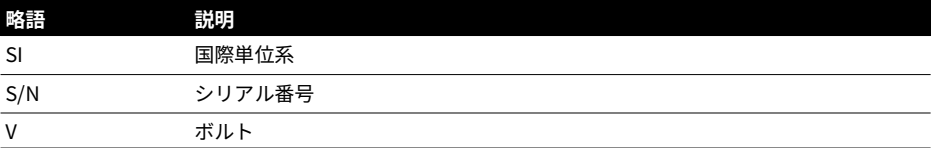

# **目次**

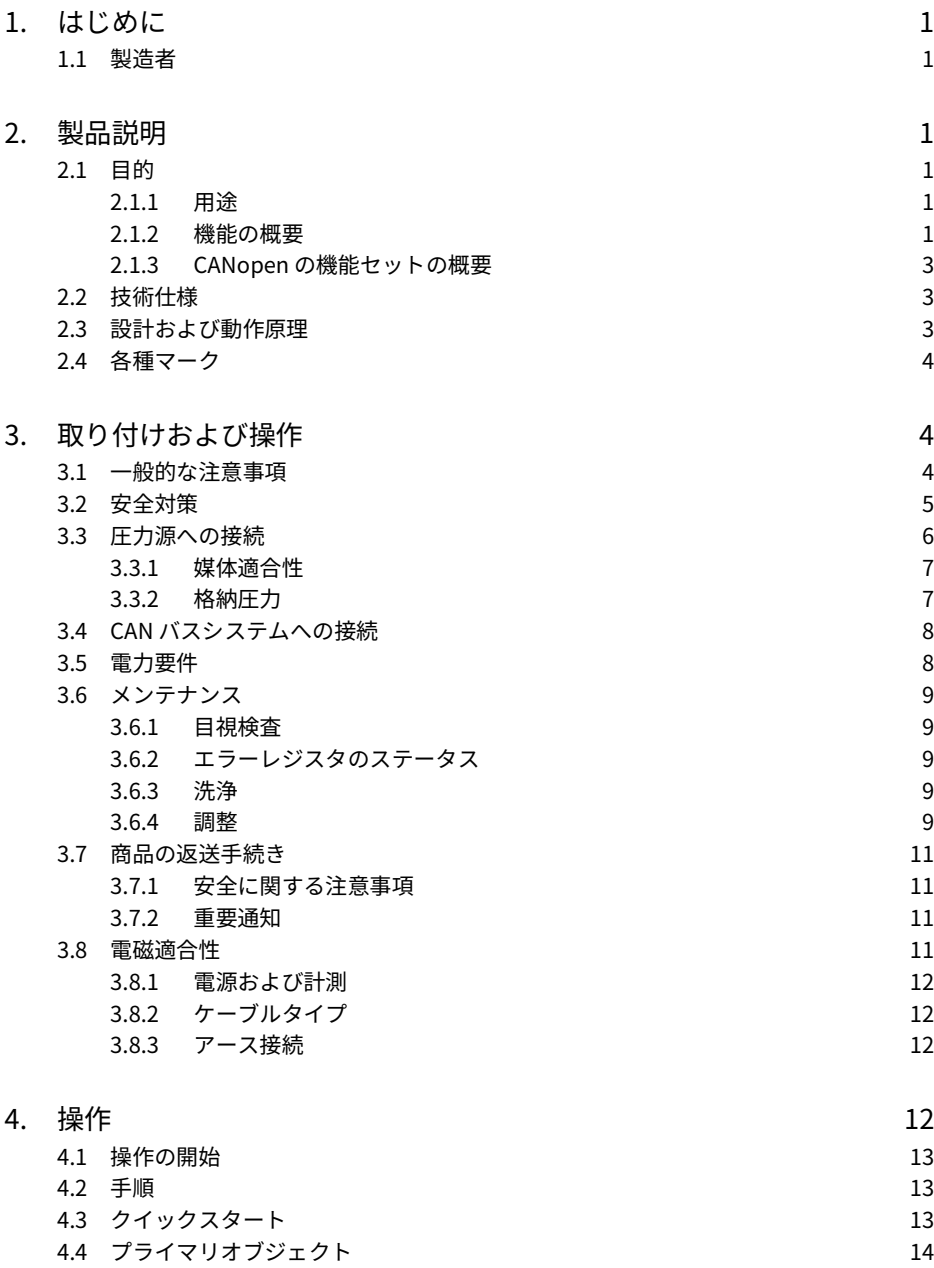

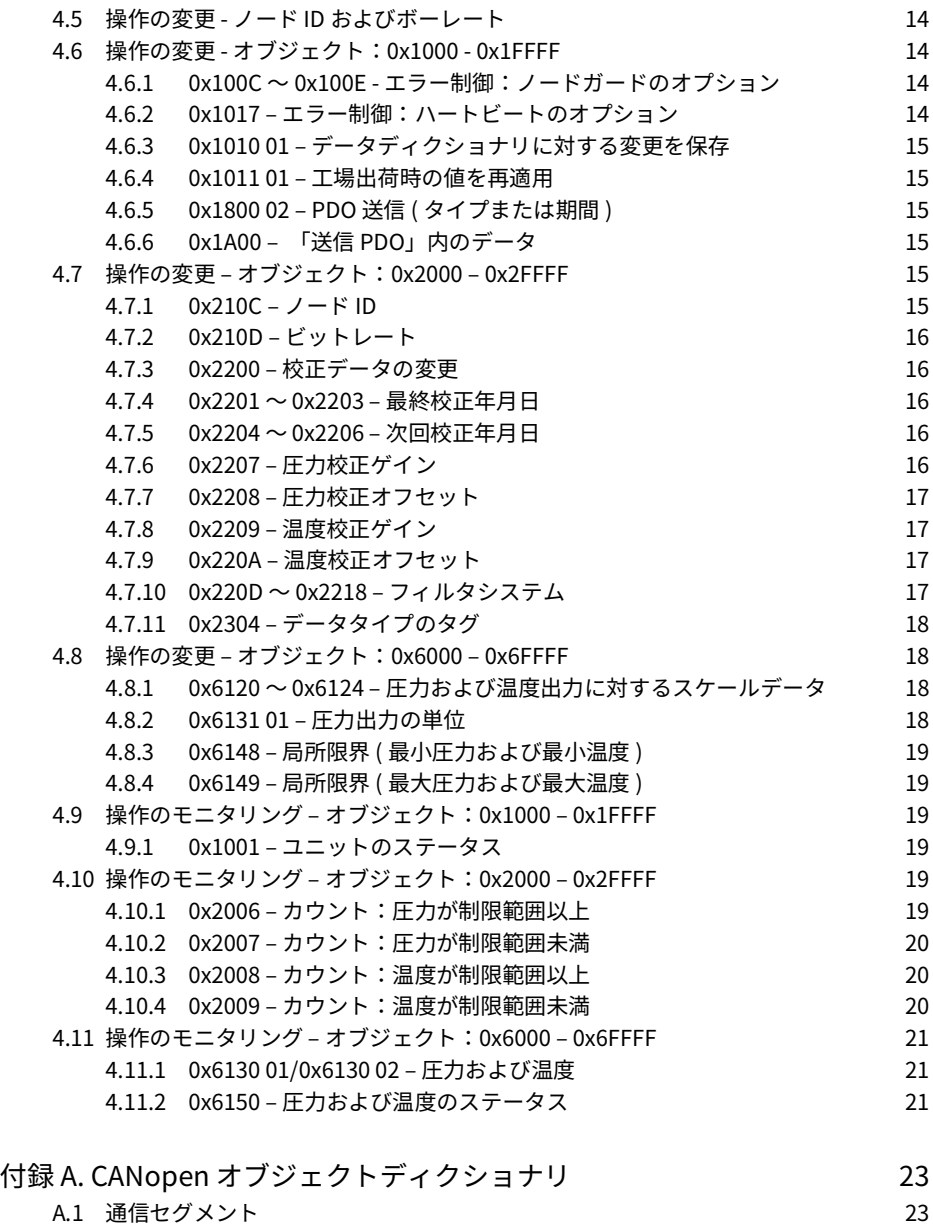

- [A.1.1 オブジェクト 1000h:装置タイプ](#page-32-2) 23 [A.1.2 オブジェクト 1001h:エラーレジスタ](#page-32-3) 23
- [A.1.3 オブジェクト 1003h:事前定義のエラーフィールド](#page-33-0) 24<br>A.1.4 オブジェクト 1005h:COB-ID SYNC 24
- オブジェクト 1005h: COB-ID SYNC

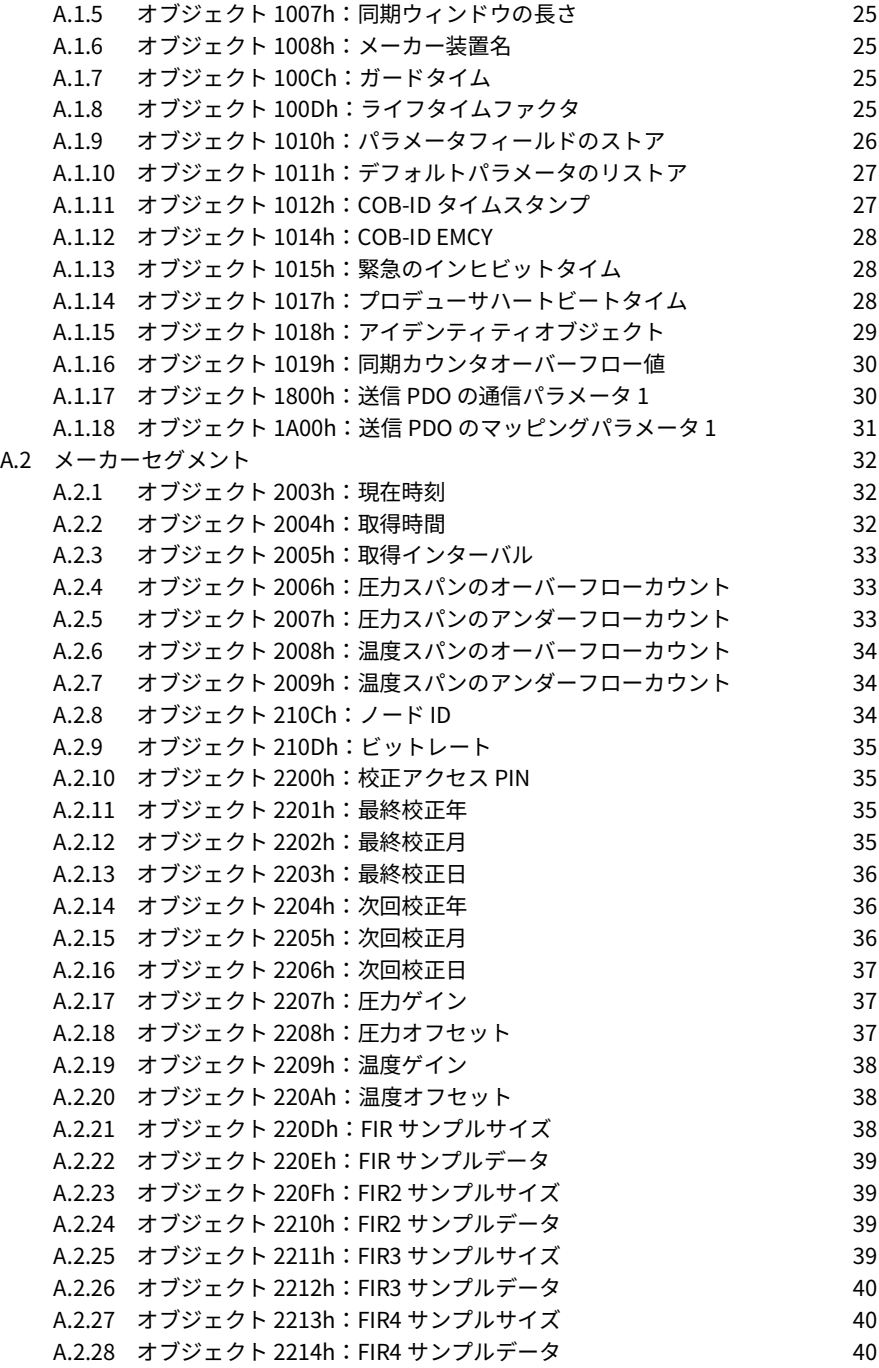

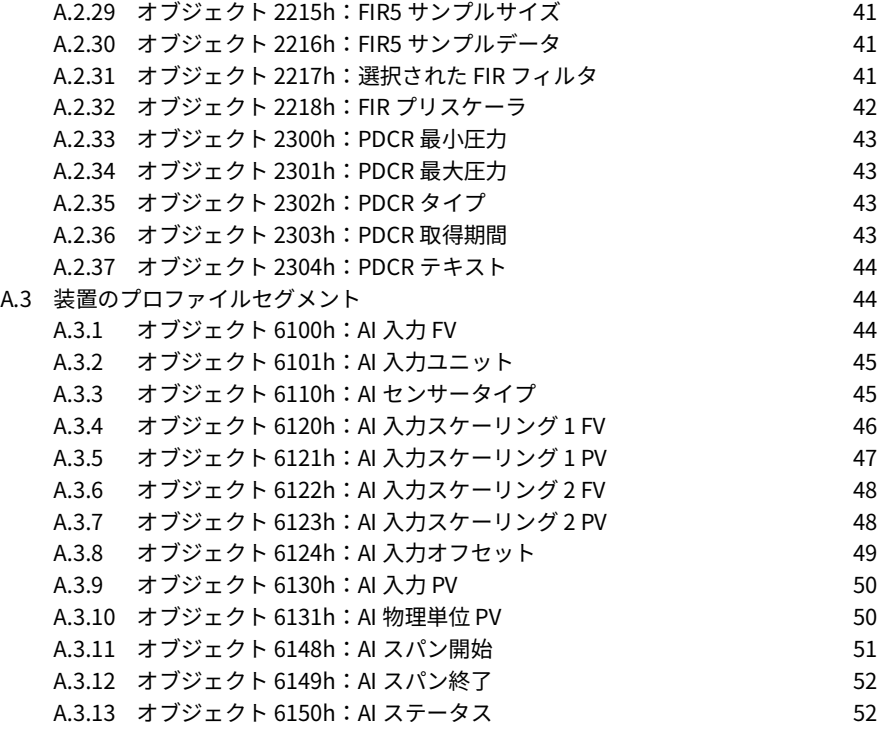

付録 B. [その他の圧力単位](#page-64-0) 55 mm かんじょう 55 mm かんじょう

付録 C. [参考文献](#page-66-0) スポップ こうしょう しょうしょう ちょうしょう ちょうしょう ちょうしょう

# <span id="page-10-0"></span>**1. はじめに**

本取扱説明書は、以下の製品シリーズを構成する 8000 ファミリの圧力センサーに適用されま す。

• [TERPS] 8000、8100、8200、8300

本取扱説明書の原語は英語です。

### <span id="page-10-1"></span>**1.1 製造者**

この装置の製造者は次の通りです。

Druck Limited

Fir Tree Lane, Groby, Leicester, LE6 0FH, United Kingdom

電話:+44 116 231 7100; ファクシミリ:+44 116 231 7103

インターネット: **<https://druck.com>**

# <span id="page-10-2"></span>**2. 製品説明**

### <span id="page-10-3"></span>**2.1 目的**

DPS8000 ファミリの圧力センサーは、TERPS (trench etched resonant pressure sensor) 技術 を採用し、連続測定および圧力から電子出力への変換を目的として設計されています。 DPS8000 は絶対圧を測定し、CAN ( コントローラエリアネットワーク ) バスインターフェース によって圧力データを高速かつ正確に生成します。それらすべてのトランスデューサには、以 下のものが含まれます。

- CANopen ソフトウェアスタンダード。
- デジタル出力。
- CAN バスシリアル通信インターフェース。

**注記 :** 本取扱説明書は、CANopen のプロトコルとスタンダードについての予備知識があるこ とを前提に書かれています。詳しくは 付録 C [「参考文献」\(57](#page-66-1) ページ ) を参照してください。

### <span id="page-10-4"></span>**2.1.1 用途**

DPS8000 シリーズは、CAN バスネットワークおよび CANopen ソフトウェアスタンダードを用 いた自動システムを対象としています。DPS8000 シリーズの圧力トランスデューサは、次の ような自動システムに最適です。

- 大量のデジタル圧力データを処理する。
- 幅広い温度範囲で高レベルの精度が求められる。
- 非常に高度なレベルのソフトウェア制御が求められる。

### <span id="page-10-5"></span>**2.1.2 機能の概要**

DPS8000 シリーズのすべてのトランスデューサに CANopen ソフトウェアスタンダードを採用 しているため、それぞれのトランスデューサには CANopen オブジェクトディクショナリが含

まれます。CANopen オブジェクトディクショナリを使用し、以下のようなタスクを実行しま す。

- 現在の圧力データと温度データをモニタリングする。
- データのタイプをタグ付けする。例:Oil-mbar、H2O-mbar。
- 工場で定義された操作データを読み込む。たとえば、圧力レンジやセンサーのタイプな ど。
- 圧力データと温度データに対して更新頻度を設定する。
- 圧力単位を設定する。
- 現在のステータスをモニタリングする。
- 前回と次回の校正日を読み込み、設定する。
- 新しい校正値を設定する。
- 社内にある制限範囲外のカウンタと一緒に使用するために、地域の圧力制限範囲や温度制 限範囲を設定する。
- 圧力が指定範囲内に収まらない回数をモニタリングする。
- 温度が指定範囲内に収まらない回数をモニタリングする。
- CANopen オブジェクトディクショナリに対してすべての工場出荷時のデフォルト値をリ ストアする。

標準の CANopen ソフトウェアパッケージを使用し、CANopen オブジェクトディクショナリの 内容にアクセスする。

### <span id="page-12-0"></span>**2.1.3 CANopen の機能セットの概要**

| 機能            | コメント                |
|---------------|---------------------|
| NMT           | スレーブ                |
| エラー制御         | ノードガードまたはハートビート     |
| ノード ID        | LSS (DSP-305 V1.0)  |
| PDO の数        | 1つの送信 PDO、受信 PDO なし |
| $PDO E - F$   | イベントトリガまたはリモートリクエスト |
| PDO リンク       | あり                  |
| PDO マッピング     | デフォルト               |
| 緊急メッセージ       | あり                  |
| CANopen バージョン | DS-301 V4.01        |
| フレームワーク       | なし                  |
| 認証            | なし                  |
| 装置のプロファイル     | DSP-404 V1.0        |
| 最大ボーレート       | 1 Mbit/s            |

**表 1: CANopen の機能**

### <span id="page-12-1"></span>**2.2 技術仕様**

本センサーには、「DPS8##C-T#-A#-C#-##-##」という形式の機種番号が付いています。

技術仕様およびセンサーの機種番号の説明については、8000、8100、8200 または 8300 のデ ータシートを参照してください。

機種番号に 4 桁または 8 桁の英数字列を添えた文字列が、顧客独自の仕様図面に対応していま す。この英数字列が、データシートに記載されている仕様に追加した機能や仕様との差分を表 します。必要に応じ、仕様図面を参照してください。

### <span id="page-12-2"></span>**2.3 設計および動作原理**

このセンサーは、圧力コネクタ、圧力測定モジュール、一部カプセル化された電子モジュー ル、電気接続の各機能を、円筒形の金属筐体と構造的に組み合わせて構成しています。

圧力コネクタを使用し、加圧された容器や配管にセンサーを取り付けることができます。

圧力測定モジュールは溶接された金属構造で構成され、( 刺激の強いプロセス媒体に柔軟なバ リアを提供する ) 金属ダイヤフラム1 、( 電気接続部に対する ) ガラス金属封じ、シリコンベー スの微小共鳴構造を含む液体で満たされた空隙などを特徴としています。

各種の DPS は加えられた圧力に反応し、共鳴構造で測定された周波数から生じた信号をデジタ ルコード化します。デジタルコード化と物理インターフェースには、さまざまなオプションが あります。

<sup>1.</sup> 80##、82##、83## モデルのみ。81## モデルは、刺激の強いプロセス媒体の隔離機能を提供しません。

### <span id="page-13-0"></span>**2.4 各種マーク**

この圧力センサーに添付されている各種マークは、英語表示されています。図 1 を参照してく ださい。

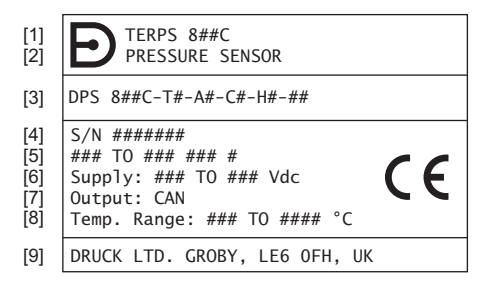

- 1 製品名:「TERPS8##C」。
- 2 製品の名称・説明:「圧力センサー」。
- 3 機種番号 意味を確認するには、製品データシートを参照してください。機種番号に 4 桁または 8 桁の 数字 「-####」または 「-########」が添えられている場合は、「E-A3-####」または 「########」 に該当する仕様図面も参照してください。
- 4 シリアル番号。
- 5 圧力レンジ限界と測定単位。
- 6 電源供給の電圧範囲。
- 7 出力:「CAN」。
- 8 周囲温度範囲。<br>9 <sup>観</sup>浩孝の冬称と
- 製造者の名称と住所。

### **図 1: 識別マーク、電気マーク、圧力マーク**

技術文書で求められる場合は、その他のデータもマークに反映される場合があります。

# <span id="page-13-1"></span>**3. 取り付けおよび操作**

**注意 本ユニットは、取り付ける時まで元の包装箱に入れて保管し、すべてのカバ ーを適切に付けておいてください。包装箱とカバーで汚れや損傷を防ぎます。ユニ ットを使用しない時は、常に接続部をきれいにし、接続部にカバーを付けてくださ い。**

### <span id="page-13-2"></span>**3.1 一般的な注意事項**

センサーが手元に届いたら、完全な状態であることを確認してください。

電気接続や圧力接続を確認するには、製品データシートまたは仕様図面 ( 該当する場合 ) を参 照してください。

センサーを取り付ける際は、力をかけないでください。筐体を回転させてセンサーを締め付け ないでください。締め付けに使用する六角ソケットレンチは筐体に付属しています。

周囲温度や測定対象のプロセス媒体がセンサー仕様で定められた範囲を外れた状態では、測定 しないでください。

マイナスの温度範囲では、気体媒体の凍結、液体媒体の各成分の結晶化や媒体からの析出など があるため、チャンバーや接続配管の内部に蓄積した凝縮物を取り除く必要があります。

主な筐体や圧力軸受けの表面に使用される材質は、製品データシートまたは仕様図面 ( 該当す る場合 ) に指定されています。センサーの取り付けに材質が適用可能であることを確認してく ださい。

本装置を使用する前に、圧力コネクタから保護キャップ ( プラスチックまたはゴム製 ) を取り 外してください。

80##、82##、83## モデルは、刺激の強い媒体を隔離する製品です。隔離は、オイルで満たさ れたチャンバー内でセンサー素子 ( 図 2 を参照 ) を密閉して実現されます。このオイルの重量 により、圧力オフセット誤差として加速度感度が得られます。

81## モデルは、刺激の強い媒体を隔離しません。圧力媒体は、センサー素子と直接接触しま す。圧力媒体によってセンサー素子が損傷しないように注意してください。取り付け位置や振 動により、オフセットにごくわずかな変化が生じます。

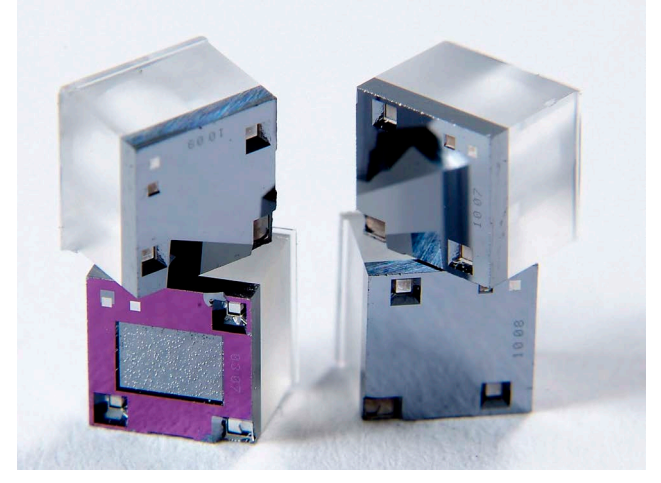

### **図 2: TERPS センサー素子**

8### シリーズの校正を行うには、ユニットを最下部の圧力ポートに対して垂直に取り付けま す。他の向きにすると、データシートで定められた圧力オフセット誤差が生じます。この誤差 は、低い圧力レンジで最も顕著に見られます。

**注記 :** また、加速度感度によって高振動環境でも誤差が生じるため、ユニットを正しく取り付 ける必要があります。

### <span id="page-14-0"></span>**3.2 安全対策**

データシートまたは顧客独自の仕様図面に、過負荷値が記載されています。圧力がこの値を超 える可能性があるシステムでセンサーを使用してはいけません。

測定対象の媒体に圧力を加える本管部分にセンサーを接続したり外したりする際は、遮断弁を 閉じて、チャンバー内の圧力が大気圧と等しい状態になるようにしてください。

圧力の収集点からセンサーまでは、片方向の勾配 (1:10 以上 ) をつけたパイプで接続してくだ さい。測定対象が気体ならばセンサー側を高く、液体ならばセンサー側を低くします。これが

不可能な場合、接続ラインの低い側で気体の圧力を測定するならば汚泥槽、高い側で液体の圧 力を測定するならば気体捕集装置を取り付けてください。

センサー取り付け用に選んだ器具は、ポンプ、ロック装置、エルボー、拡張ジョイント、その 他の液圧装置からできるだけ離し、直線部分に取り付けてください。測定対象が液体の場合、 遮断装置の正面にセンサーを取り付けることは、特にお勧めできません。システム内に水撃作 用が生じる場合は、液圧緩衝装置に対応したセンサーを使用するのがお勧めです。

蒸気圧の測定中に隔離ダイヤフラムに作用する温度を低減するには、インパルスチューブを使 用するのがお勧めです。インパルスチューブは、最初に水を満たしてください。

装置に望ましくない圧力 ( 振動、物理的衝突、衝撃、機械的 / 熱的圧力など ) が加わらないよ う、安全な状態で取り付けてください。腐食の原因となる材料で破損の可能性がある場所には 取り付けないでください。装置が使用時に破損する可能性がある場合は、重ねて保護策を施し てください。

電源ケーブルや信号ケーブルを取り付ける際には、復水がセンサーのケーブル口に入り込まな いようにしてください。

### <span id="page-15-0"></span>**3.3 圧力源への接続**

センサーを取り付ける際は、合わせ面にシール剤を施してください。シール剤を正しく施さな いと、性能や校正精度に影響する可能性があります。

オス型圧力コネクタのねじ基底部には、シール剤を施したり、面を圧迫したりしないでくださ い。以下に示すように、必ず先端の円錐部または平らな面にシール剤を施してください。

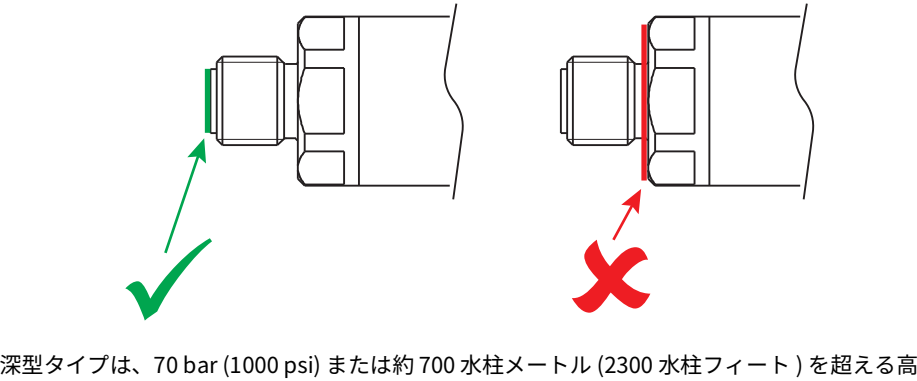

圧では使用しないでください。

### <span id="page-16-0"></span>**3.3.1 媒体適合性**

本センサーの媒体適合性を表 2 に示します。

| 製品   | 圧力レンジ             | 媒体適合性                         |
|------|-------------------|-------------------------------|
| 81## | $0 \sim 3.5$ bar  | 二酸化ケイ素、フロロシリコーン RV 接着剤、ス      |
|      | $0 \sim 50$ psi   | テンレス鋼 316L、ガラスに適合する、結露しない     |
|      |                   | 乾燥した気体                        |
| 80## | $0 \sim 70$ bar   | ステンレス鋼 316L およびハステロイ C276 に適合 |
|      | $0 \sim 1000$ psi | する液体                          |
| 82## | $0 \sim 70$ bar   | ハステロイ C276 に適合する液体            |
| 83## | $0 \sim 1000$ psi |                               |

**表 2: 媒体適合性**

**注記 :** 欧州規則 (EC) No 1272/2008 に適合する液体分類欧州圧力機器指令 2014/68/EU に適合す る記述

### <span id="page-16-1"></span>**3.3.2 格納圧力**

本センサーの格納圧力を表 3 に示します。

| 製品   | 圧力レンジ                | 格納圧力        |
|------|----------------------|-------------|
| 81## | $0 \sim 3.5$ bar     | 最大 7 bar    |
|      | $0 \sim 50$ psi      | 最大 100 psi  |
| 80## | $0 \sim 7$ bar       | 最大 70 bar   |
| 82## | $0 \sim 100$ psi     | 最大 1000 psi |
| 83## | $>7 \sim 70$ bar     | 最大 200 bar  |
|      | $>100 \sim 1000$ psi | 最大 2900 psi |

**表 3: 格納圧力**

### <span id="page-17-0"></span>**3.4 CAN バスシステムへの接続**

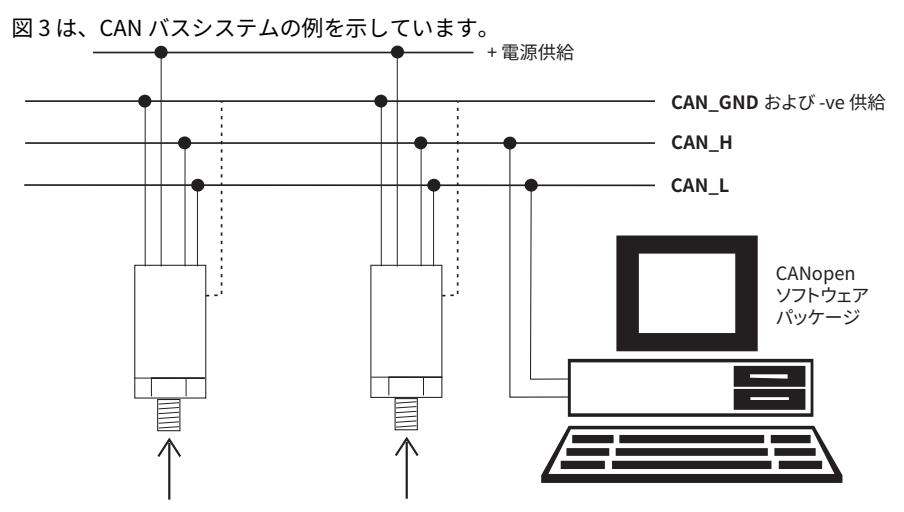

**CAN\_X** CAN ハスの信号フイン接続を確認します。 CAN GND または適切なアースへのケーブルスクリーン。 例に挙げたシステムで異なる圧力条件を示します。

### **図 3: CAN バスシステムの例**

一般的な CAN バスシステムには、以下のアイテムが含まれます。

- 信号ラインに適応する入出力装置を備えた CAN バス ( 圧力トランスデューサの電気接続に 対応 )。
- 電源[。セクション](#page-17-1) 3.5 (8 ページ ) を参照してください。
- 対応するシステムの取り付け説明書に記載された、圧力接続部と電気接続部の接続に適し たすべてのツール。

### <span id="page-17-1"></span>**3.5 電力要件**

本センサーは、安定した電源に接続する必要があります。電源の要件を表 4 に示します。

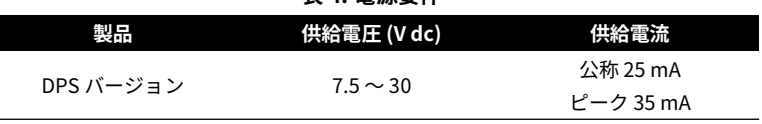

### **表 4: 電源要件**

### <span id="page-18-0"></span>**3.6 メンテナンス**

**警告 高圧および高温は危険であり、負傷の原因となることがあります ( 販売データ シートの圧力範囲を参照 )。高圧や高温のラインに接続されたコンポーネントの作業 を行う場合は、注意してください。適切な保護具を使用し、すべての安全注意事項 に従ってください。**

### <span id="page-18-1"></span>**3.6.1 目視検査**

製品に破損や腐蝕がないか、目視で点検します。筐体が防水や防埃の機能を果たせない状態で あれば、製品を交換する必要があります。

### <span id="page-18-2"></span>**3.6.2 エラーレジスタのステータス**

エラーの原因を示すこのデータを使用し、ユニットの現在のステータスをモニタリングしま す。

エラーレジスタ (オブジェクト 0x1001)。付録 A [「CANopen オブジェクトディクショナ](#page-32-4) [リ」\(23](#page-32-4) ページ ) を参照してください。

エラーがある場合:

- ネットワーク初期化プロセス ( 起動プロセス ) を再度実行します。
- 電気接続部を確認します。該当するすべてのテストとチェックを実施します。システムの 取り付け説明書を参照してください。
- 必要に応じて、新しい圧力トランスデューサを取り付けます。

### <span id="page-18-3"></span>**3.6.3 洗浄**

湿らせた布 ( 糸屑が出ないもの ) と中性洗剤で、ケースを洗浄してください。

センサーが危険物や毒物に接触した場合は、有害物質管理規則 (COSHH) または製品安全デー タシート (MSDS) に従い、適切に処置してください。

### <span id="page-18-4"></span>**3.6.4 調整**

### **警告 出力の校正、フルスケールおよびオフセットの調整は、計測装置の検証に対 する州の要件に従って実施してください。**

Druck は、圧力トランスデューサの校正証明書を提供しています。圧力トランスデューサの再 校正が必要な場合は、以下に示す手順を用いてください (Druck は、校正を 1 年に 1 回以上行う ことを推奨しています)。

**注記 :** Druck は国際規格に準じた校正サービスを実施できます。

### **3.6.4.1 校正 – 装置**

Druck は、以下の装置を使用してユニットの校正を行うことを推奨しています。

- 圧力源 最小精度:測定値の 0.01%
- デジタル温度計 最小精度:1 °C

• CANopen オブジェクトディクショナリの内容にアクセスするための CANopen ソフトウ ェアパッケージ。付録 A [「CANopen オブジェクトディクショナリ」\(23](#page-32-4) ページ ) を参照し てください。

### **3.6.4.2 2 点圧力校正 – 手順**

正確な結果を得るために、圧力と温度が安定した状況で校正を行ってください。

- 1. 校正データの現在の値を記録します。
	- オブジェクト 0x2207 00 (圧力ゲイン) = GAIN デフォルト値 = 1
	- オブジェクト 0x2208 00 ( 圧力オフセット ) = OFFSET デフォルト値 = 0 mbar
- 2. 最初の校正点:
	- a. フルスケール圧力 (mbar) の 10% で圧力をかけ (AP1)、圧力を安定させます。
	- b. オブジェクト 0x6100 01 ( 圧力値 ) に表示されたフィールド値 (FV1) を記録します。値 の単位は、mbar で記録します。
- 3. 2 番目の校正点:
	- a. フルスケール圧力 (mbar) の 90% で圧力をかけ (AP2)、圧力を安定させます。
	- b. オブジェクト 0x6100 01 ( 圧力値 ) に表示されたフィールド値 (FV2) を記録します。値 の単位は、mbar で記録します。
- 4. 校正データの新しい値を計算します。
	- NEW GAIN =  $[GAN] * [(AP1 AP2) / (FV1 FV2)]$
	- NEW OFFSET = [(OFFSET) FV1] + [(AP1) \* [(AP1 AP2) / (FV1 FV2)]] NEW OFFSET の値の単位は、mbar となります。
- 5. 校正データの新しい値を CANopen オブジェクトディクショナリに書き込みます。
	- a. オブジェクト 0x2200 00 ( 校正アクセス PIN) を 4118 に設定します。
	- b. オブジェクト 0x2207 00 ( 圧力ゲイン ) を NEW GAIN の値に設定します。
	- c. オブジェクト 0x2208 00 ( 圧力オフセット ) を NEW OFFSET の値に設定します。NEW OFFSET の値の単位は、mbar となります。
	- d. オブジェクト 0x2200 00 ( 校正アクセス PIN) を 0 に設定します。
- 6. 校正データの新しい値が正しいことを確認します。
	- a. ステップ 2 と 3 を繰り返します。
- 7. 前回と次回の校正日に対し、新しい値を CANopen オブジェクトディクショナリに書き込 みます。
	- a. オブジェクト 0x2200 00 ( 校正アクセス PIN) を 4118 に設定します。
	- b. オブジェクト 0x2201 00 ~ 0x2203 00 を最終校正年月日に対して新しい値に設定しま す。
- c. オブジェクト 0x2204 00 ~ 0x2206 00 を次回校正年月日に対して新しい値に設定しま す。
- d. オブジェクト 0x2200 00 ( 校正アクセス PIN) を 0 に設定します。
- 8. 必要に応じて、制限範囲外のカウンタ ( オブジェクト 0x2006 ~ 0x2009) に対する値をリ セットします。

### **3.6.4.3 2 点圧力校正 – 結果**

正しい動作を実現するため、NEW GAIN の値は 0.9 ~ 1.1 の範囲内でなくてはなりません。値 がこの範囲内でない場合は、ユニットまたは校正装置が故障していることを意味します。

### <span id="page-20-0"></span>**3.7 商品の返送手続き**

センサーを修理または校正する場合は、Druck の該当サービス部門までご返送ください。 まず当社のサービス部門にご連絡いただき、返品確認番号を取得してください。 その際に、以下の情報をご提供ください。

- 製品 (例: TERPS820C 圧力センサー)
- 圧力レンジ
- シリアル番号
- 故障に関する詳細 / 必須修理内容
- 校正の追跡可能性に関する要件
- 動作状態

### <span id="page-20-1"></span>**3.7.1 安全に関する注意事項**

負傷の可能性を防ぐため、当社が製品を受け取る際に、製品が危険物や有毒物質と接触してい るかどうかをお知らせいただく必要があります。健康有害物質管理規則 (COSHH) または製品 安全データシート (MSDS) で該当する内容や注意事項をお知らせください。

### <span id="page-20-2"></span>**3.7.2 重要通知**

未認可の場所で修理または校正を受けた場合、保証期限に影響が出る可能性があり、それ以降 の性能も保証できません。

### <span id="page-20-3"></span>**3.8 電磁適合性**

この圧力センサーは、EU 電磁適合性指令 2014/30/EU に準拠しています。

センサーを適切に取り付けた場合、表 5 に示す商業用および産業用の仕様を満たし、それらを 上回る性能を発揮します。

| TERPS8#00 シリーズ<br>モデル DPS8###-T#-A#-C#-##-##[-…] |
|--------------------------------------------------|
| EN 61000-6-1:2007                                |
| FN 61000-6-2:2005                                |
| $FN$ 61000-6-3:2007 + A1:2011                    |
| $FN$ 61000-6-4:2007 + A1:2011                    |
| FN 61326-1:2013                                  |
| FN 61326-2-3:2013                                |

**表 5: EMC 規格**

### <span id="page-21-0"></span>**3.8.1 電源および計測**

電源とモニタリング装置の品質は、システム全体の EMC 性能に直接影響を及ぼします。Druck Limited ではセンサーの取り付けをコントロールできないため、システムの適切な EMC 性能を 確保するのはユーザーの責任です。

システム電源の電磁妨害に対して十分な耐性を維持するため、電源は入力ラインからの過渡的 干渉をフィルタリングし、センサーに対してクリーンで安定した DC 電圧を供給する必要があ ります。モニタリング装置も同様に、電磁妨害の影響を受けることなく、接続部の妨害信号を センサーに伝えないようにすることが求められます。

本センサーは、DC 配電ネットワークへの接続を意図していません。

### <span id="page-21-1"></span>**3.8.2 ケーブルタイプ**

本センサーは小型サイズのため、放射 RF エネルギーの影響を直接受ける可能性は低くなりま す。回路に入り込む RF エネルギーは、おそらく相互接続ケーブルを介して侵入します。

近くの回路やイベントの影響を最小限に抑えるため、センサーと電源 / モニタリング装置の間 には遮蔽ケーブルを使用する必要があります。これに従わない場合は、Druck が実施する EMC 試験が無効となります。

ケーブルタイプを選択する際は、配線する環境を考慮しなくてはなりません。電気的ノイズが ある場所では、常に遮蔽ケーブルを使用する必要があります。優れた配線方法は、信号品質に 反映されます。

### <span id="page-21-2"></span>**3.8.3 アース接続**

ケーブルの遮蔽効果を上げるには、遮蔽導電体またはドレイン導電体を恒久的にアース接続 ( 接地 ) することが不可欠です。これは、ケーブルのモニタリング側において、できるだけ電源 の近くで行う必要があります。ケーブルや回路の遮蔽されていない部分についても、遮蔽され た筐体を使用して保護する必要があります。

### <span id="page-21-3"></span>**4. 操作**

このセクションでは、以下について説明します。

• 圧力トランスデューサの操作を開始または変更する手順。

• 圧力トランスデューサによって得られるデータ。

### <span id="page-22-0"></span>**4.1 操作の開始**

正しく取り付けた後で ( 第 [4 章 「操作」\(12](#page-21-3) ページ ) を参照 ) 操作を開始するには、以下のもの が必要となります。

- CANopen オブジェクトディクショナリにアクセスするための CANopen ソフトウェアパ ッケージ。
- ネットワーク初期化プロセス ( 起動プロセス ) および / または該当する設定手順を含む、 CANopen ネットワークの操作。

### <span id="page-22-1"></span>**4.2 手順**

- 1. CAN バスネットワークに対する起動手順 (CANopen スタンダードで定義 ) を完了します。 起動後、圧力トランスデューサは 「操作前」モードに入り、このモードで SDO および LSS のメッセージに応答します。
- 2. 圧力トランスデューサは操作状態に設定し、SYNC メッセージに応答して完全な操作状態 となる必要があります。

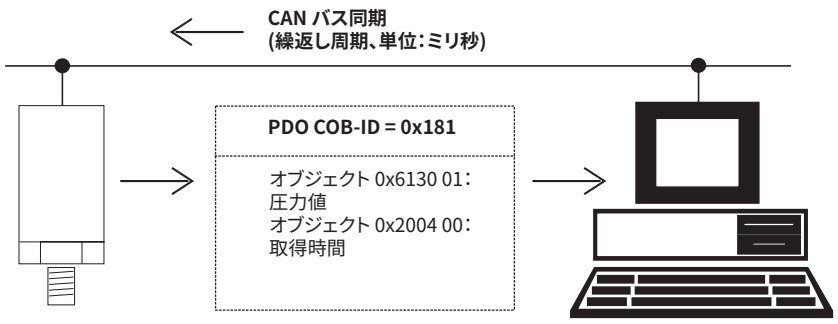

**図 4: デフォルトの 「送信 PDO」の操作**

**注記 :** ここでは、圧力トランスデューサがデフォルト値を使用してプロセスデータオブジェク ト (PDO) を送信する方法を示します。

測定値は、事前に設定されたさまざまな有限インパルス応答 (FIR) フィルタによってフィルタ リングされます[。「0x220D ~ 0x2218 – フィルタシステム」\(17](#page-26-3) ページ ) を参照してください。 CANopen ソフトウェアパッケージを使用して PDO を受信し、CANopen オブジェクトディク ショナリにアクセスします。

CANopen ソフトウェアパッケージを使用し、以下の値を変更します。

- LSS ( レイヤー設定サービス ) で設定した値。
- CANopen オブジェクトディクショナリの値。

### <span id="page-22-2"></span>**4.3 クイックスタート**

オブジェクト 0x6130 を使用し、現在の圧力値と温度値を入手します。

• サブ項目 01 は、圧力値をデフォルトの圧力単位で返します。

• サブ項目 02 は、温度を摂氏の単位で返します。

### <span id="page-23-0"></span>**4.4 プライマリオブジェクト**

以下の手順により、変更およびモニタリングが可能なプライマリオブジェクトを識別します。 完全なリストについては、付録 [A 「CANopen オブジェクトディクショナリ」\(23](#page-32-4) ページ ) を参 照してください。

### <span id="page-23-1"></span>**4.5 操作の変更 - ノード ID およびボーレート**

CANopen の LSS ( レイヤー設定サービス ) を使用し、圧力トランスデューサのプライマリオブ ジェクトを変更します。

**注記 :** LSS のメッセージに応答するため、圧力トランスデューサは操作前モードになっている 必要があります。

- ノード ID ( デフォルト値 = 2)。
- ボーレート ( デフォルト値 = 250 kbits/s)。

また、オブジェクト 0x210C を使用してノード ID を変更することもできます。オブジェクト 0x210D は、ボーレートを保持します。

これらのオブジェクトや他のデータディクショナリオブジェクトに対する変更を確定するに は、保存してからセンサーの電源を入れなおします。

LSS を使用している場合は、装置を識別する必要があります。オブジェクト 0x1018 ( アイデン ティティ ) には、識別データが含まれます。付録 [C 「参考文献」\(57](#page-66-1) ページ ) を参照してくだ さい。

### <span id="page-23-2"></span>**4.6 操作の変更 - オブジェクト:0x1000 - 0x1FFFF**

### <span id="page-23-3"></span>**4.6.1 0x100C ~ 0x100E - エラー制御:ノードガードのオプション**

エラー制御のためにノードガードを使用するには、以下のオブジェクトに該当する値を設定し ます。

- 0x100C (ガードタイム)
- 0x100D ( ライフタイムファクタ )
- 0x100E (ノードガード識別子)

付録 [C 「参考文献」\(57](#page-66-1) ページ ) を参照してください。

### <span id="page-23-4"></span>**4.6.2 0x1017 – エラー制御:ハートビートのオプション**

エラー制御のためにハートビートを使用するには、以下のオブジェクトに該当する値を設定し ます。

- 0x100E ( ノードガード識別子 )
- 0x1017 ( ハートビートタイム )

付録 [C 「参考文献」\(57](#page-66-1) ページ ) を参照してください。

### <span id="page-24-0"></span>**4.6.3 0x1010 01 – データディクショナリに対する変更を保存**

オブジェクト 0x1010 01 ( パラメータフィールドのストア ) を使用し、不揮発性ストレージに データディクショナリを保存します。

例 :

値を 0x65766173 = evas (ASCII で ) に設定します。

**注記 :** これで工場出荷時のデータが上書きされることはなく、以下に示すように 0x1011 を使 用し、センサーを工場出荷時の状態に戻すことができます。

### <span id="page-24-1"></span>**4.6.4 0x1011 01 – 工場出荷時の値を再適用**

オブジェクト 0x1011 01 ( デフォルトパラメータのリストア ) を使用し、工場出荷時の値をす べて再適用します。

例 :

値を 0x64616F6C = daol (ASCII で ) に設定します。

工場出荷時の値を再適用したら、値を確定するためにセンサーの電源を入れなおす必要があり ます。

### <span id="page-24-2"></span>**4.6.5 0x1800 02 – PDO 送信 ( タイプまたは期間 )**

オブジェクト 0x1800 02 ( 送信タイプ ) を使用し、PDO 送信のタイプや各 PDO 送信の間隔を変 更します。付録 [C 「参考文献」\(57](#page-66-1) ページ ) を参照してください。

### <span id="page-24-3"></span>**4.6.6 0x1A00 – 「送信 PDO」内のデータ**

オブジェクト 0x1A00 ( 送信 PDO のマッピング ) を使用し、「送信 PDO」に送られたデータを 変更します ( 最大サイズ = 8 バイト )。

送信 PDO を変更するには、0x 1800 1 「COB-ID」のビット 31 を 1 に設定し、0x IA00 1 を 0 に 設定します。

PDO を変更したら、プロセスを反転させる必要があります。

(別・

圧力値の現在のステータスをモニタリングするには、サブインデックス 0x02 を 0x61500108 = オブジェクト 0x6150 01、1 バイトのデータに設定します。

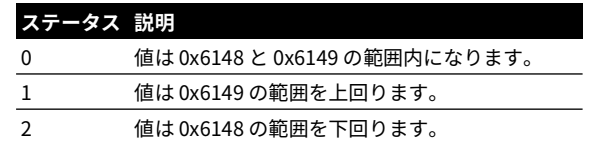

### <span id="page-24-4"></span>**4.7 操作の変更 – オブジェクト:0x2000 – 0x2FFFF**

### <span id="page-24-5"></span>**4.7.1 0x210C – ノード ID**

有効なノード ID は、0x01 ~ 0x7F の範囲内となります。この値を変更しても、保存して電源を 入れなおさない限り、有効にはなりません。

### <span id="page-25-0"></span>**4.7.2 0x210D – ビットレート**

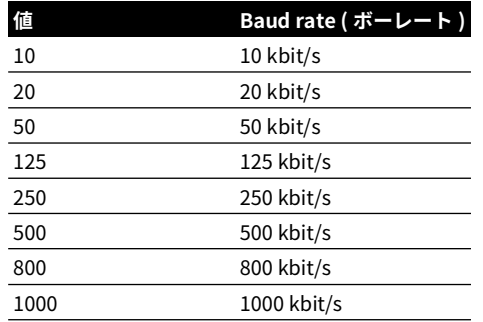

センサーが通信するビットレートは、以下の値のいずれかになります。

ビットレートの値を変更しても、保存して電源を入れなおさない限り、有効にはなりません。

### <span id="page-25-1"></span>**4.7.3 0x2200 – 校正データの変更**

オブジェクト 0x2201 ~ 0x220A に新しい校正値を書き込むには、オブジェクト 0x2200 ( 校正 アクセス PIN) を 4118 に設定します。

校正データが意図せず変更されてしまうのを防ぐには、すべての変更を行ってから値を 0 に設 定します。

### <span id="page-25-2"></span>**4.7.4 0x2201 ~ 0x2203 – 最終校正年月日**

[「0x2200 – 校正データの変更」\(16](#page-25-1) ページ ) を参照してください。初期値は、工場で校正を行 った日付を示しています。その後は、校正の度に新しい日付が設定されます。第 [3.6.4 章 「調](#page-18-4) 整」(9 [ページ \)](#page-18-4) を参照してください。

### <span id="page-25-3"></span>**4.7.5 0x2204 ~ 0x2206 – 次回校正年月日**

[「0x2200 – 校正データの変更」\(16](#page-25-1) ページ ) を参照してください。初期値は、工場での校正日 プラス 1 年を示しています。その後は、校正の度に新しい日付が設定されます。第 [3.6.4 章](#page-18-4) [「調整」\(9](#page-18-4) ページ ) を参照してください。

### <span id="page-25-4"></span>**4.7.6 0x2207 – 圧力校正ゲイン**

[「0x2200 – 校正データの変更」\(16](#page-25-1) ページ ) を参照してください。0x2207 ( 圧力ゲイン ) を使用 し、補償されたソース圧力に対して補正を適用します。第 [3.6.4 章 「調整」\(9](#page-18-4) ページ ) を参照 してください。

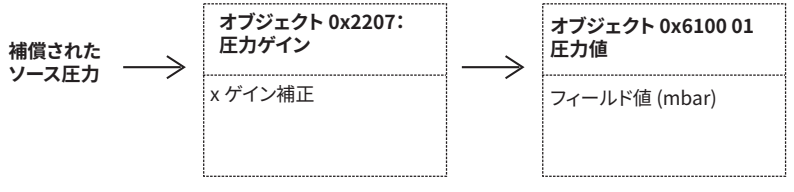

**図 5: 圧力校正ゲイン**

### <span id="page-26-0"></span>**4.7.7 0x2208 – 圧力校正オフセット**

[「0x2200 – 校正データの変更」\(16](#page-25-1) ページ ) を参照してください。0x2208 ( 圧力オフセット ) を 使用し、補償されたソース圧力に対して補正を適用します。第 [3.6.4 章 「調整」\(9](#page-18-4) ページ ) を 参照してください。

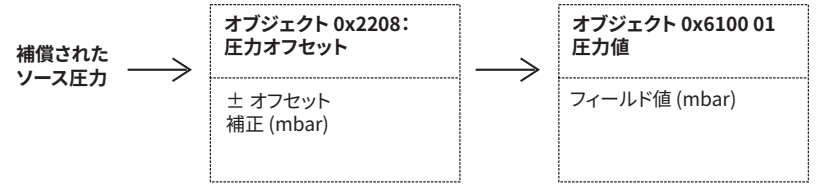

### **図 6: 圧力校正オフセット**

### <span id="page-26-1"></span>**4.7.8 0x2209 – 温度校正ゲイン**

[「0x2200 – 校正データの変更」\(16](#page-25-1) ページ ) を参照してください。Use 0x2209 ( 温度ゲイン ) を 使用し、補償されたソース温度に対して補正を適用します。

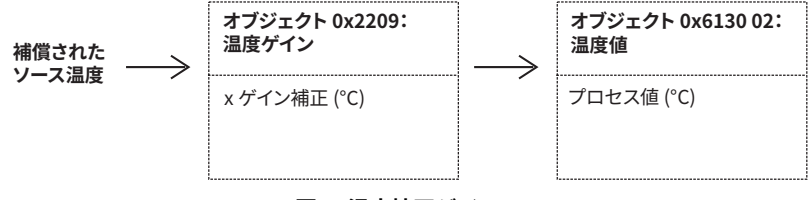

**図 7: 温度校正ゲイン**

### <span id="page-26-2"></span>**4.7.9 0x220A – 温度校正オフセット**

[「0x2200 – 校正データの変更」\(16](#page-25-1) ページ ) を参照してください。0x220A ( 温度オフセット ) を 使用し、補償されたソース温度に対して補正を適用します。

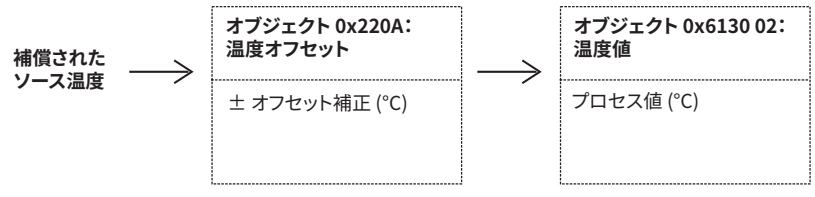

### **図 8: 温度校正オフセット**

### <span id="page-26-3"></span>**4.7.10 0x220D ~ 0x2218 – フィルタシステム**

DPS8000 のセンサーは、速度と精度の選択肢を提供するために、幅広いサンプルレートとフ ィルタに対応します。5 つのフィルタがあり、さまざまな値にあらかじめ設定されています。 それぞれのフィルタは、プリスケーラと係数グループという 2 つの部分で構成されています。 それらの値の作成については、本取扱説明書の範囲を超えます。

0x2217 のデータディクショナリアイテム 「選択された FIR フィルタ」を使用し、フィルタを 選択します。他のフィルタに変更する場合は、新しい値を使用する前に、以下に示す 3 dB セ トリング時間に注意してください。

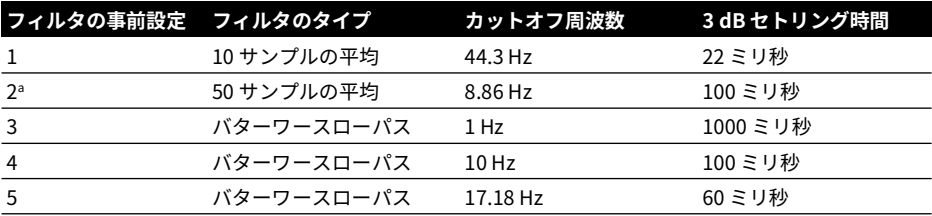

a. 工場で設定されたデフォルトのフィルタ設定

### <span id="page-27-0"></span>**4.7.11 0x2304 – データタイプのタグ**

オブジェクト 0x2304 ( タグ ) を使用し、圧力トランスデューサが提供するデータのタイプを識 別します ( 最大:10 文字 )。例:Oil-mbar。

### <span id="page-27-1"></span>**4.8 操作の変更 – オブジェクト:0x6000 – 0x6FFFF**

### <span id="page-27-2"></span>**4.8.1 0x6120 ~ 0x6124 – 圧力および温度出力に対するスケールデータ**

圧力トランスデューサは、2 点校正を用いて圧力出力を計算します。2 点校正には、フィール ド値 (FV) 単位とプロセス値 (PV) 単位の間の関係が含まれます。FV と PV の間の関係を変更する には、スケールファクタのオブジェクトとゼロオフセットを使用します。それにより、圧力出 力の測定値をその他の圧力単位で示すことが可能になります。

例 :

オブジェクト 0x6123 01 を 100 ( パスカルのスケールファクタ ) に設定します。

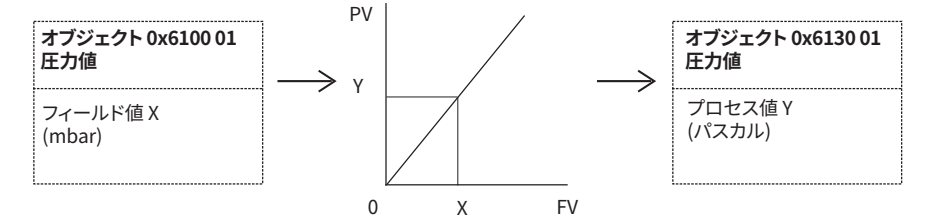

### **図 9: 圧力および温度出力のスケール**

その他の圧力単位に対する値のリストについては、付録 [B 「その他の圧力単位」\(55](#page-64-1) ページ ) を参照してください。

温度に対するスケールデータを変更するには、上記の情報を使用し、サブインデックス 02 で 01 を置き換えてください。

### <span id="page-27-3"></span>**4.8.2 0x6131 01 – 圧力出力の単位**

オブジェクト 0x6131 01 ( 圧力値 ) を使用し、圧力出力の単位を変更します。

(刷)

サブインデックス 0x01 を 0x00220000 = パスカルに対する CANopen の値に設定します。 その他の圧力単位に対する値のリストについては、付録 [B 「その他の圧力単位」\(55](#page-64-1) ページ ) を参照してください。

### <span id="page-28-0"></span>**4.8.3 0x6148 – 局所限界 ( 最小圧力および最小温度 )**

オブジェクト 0x6148 ( スパン開始 – FP) を使用し、圧力トランスデューサの動作に対して局所 限界を設定します。圧力と温度に対し、該当する最小値を設定します。「[「0x2007 – カウン](#page-29-0) [ト:圧力が制限範囲未満」\(20](#page-29-0) ページ )」および [「「0x2009 – カウント:温度が制限範囲未満」](#page-29-2) (20 [ページ \)」](#page-29-2)を参照してください。

### <span id="page-28-1"></span>**4.8.4 0x6149 – 局所限界 ( 最大圧力および最大温度 )**

オブジェクト 0x6149 ( スパン終了 – FP) を使用し、圧力トランスデューサの動作に対して局所 限界を設定します。圧力と温度に対し、該当する最大値を設定します。「[「0x2006 – カウン](#page-28-5) [ト:圧力が制限範囲以上」\(19](#page-28-5) ページ )」および [「「0x2008 – カウント:温度が制限範囲以上」](#page-29-1) (20 [ページ \)」](#page-29-1)を参照してください。

- サブインデックス 01 で圧力を設定します。
- サブインデックス 02 で温度限界を設定します。

### <span id="page-28-2"></span>**4.9 操作のモニタリング – オブジェクト:0x1000 – 0x1FFFF**

### <span id="page-28-3"></span>**4.9.1 0x1001 – ユニットのステータス**

オブジェクト 0x1001 ( エラーレジスタ ) を使用し、ユニットの現在のステータスをモニタリン グします[。「0x6150 – 圧力および温度のステータス」\(21](#page-30-2) ページ ) も参照してください。

### <span id="page-28-4"></span>**4.10 操作のモニタリング – オブジェクト:0x2000 – 0x2FFFF**

### <span id="page-28-5"></span>**4.10.1 0x2006 – カウント:圧力が制限範囲以上**

オブジェクト 0x2006 ( 圧力スパンのオーバーフローカウント ) を使用し、圧力履歴をモニタリ ングします。プロセス値がスパン終了の値を上回るたびに、カウントが 1 つ増加します。

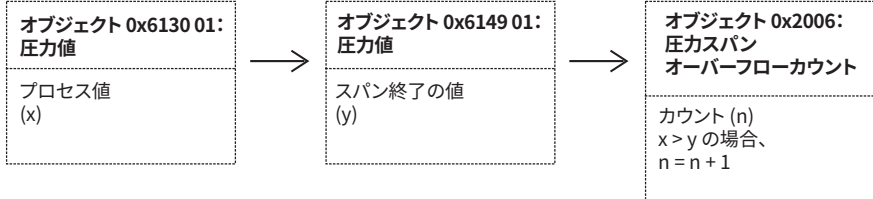

### **図 10: 圧力スパンのオーバーフローカウント**

該当する場合に、カウントをリセットします。たとえば、校正の後など。

### <span id="page-29-0"></span>**4.10.2 0x2007 – カウント:圧力が制限範囲未満**

オブジェクト 0x2007 ( 圧力スパンのアンダーフローカウント ) を使用し、圧力履歴をモニタリ ングします。プロセス値がスパン開始の値を下回るたびに、カウントが 1 つ増加します。

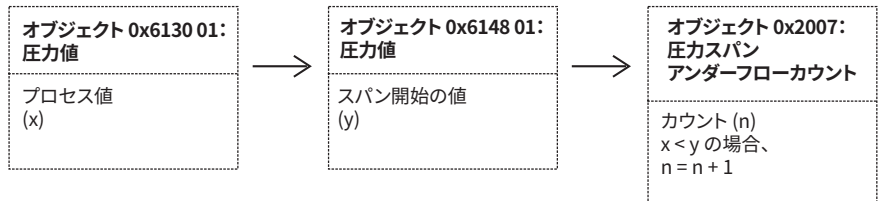

### **図 11: 圧力スパンのアンダーフローカウント**

該当する場合に、カウントをリセットします。たとえば、校正の後など。

### <span id="page-29-1"></span>**4.10.3 0x2008 – カウント:温度が制限範囲以上**

オブジェクト 0x2008 ( 温度スパンのオーバーフローカウント ) を使用し、温度履歴をモニタリ ングします。プロセス値がスパン終了の値を上回るたびに、カウントが 1 つ増加します。

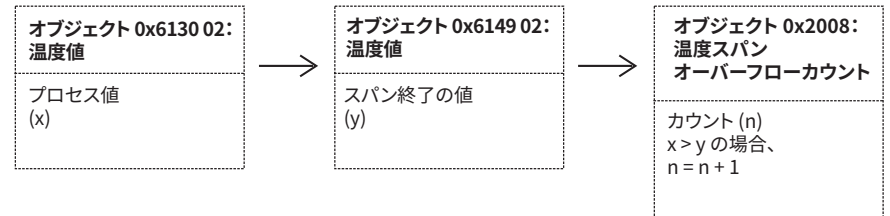

### **図 12: 温度スパンのオーバーフローカウント**

該当する場合に、カウントをリセットします。たとえば、校正の後など。

### <span id="page-29-2"></span>**4.10.4 0x2009 – カウント:温度が制限範囲未満**

オブジェクト 0x2009 ( 温度スパンのアンダーフローカウント ) を使用し、温度履歴をモニタリ ングします。プロセス値がスパン終了の値を上回るたびに、カウントが 1 つ増加します。

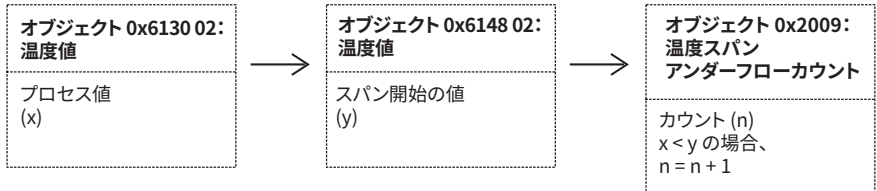

### **図 13: 温度スパンのアンダーフローカウント**

該当する場合に、カウントをリセットします。たとえば、校正の後など。

### <span id="page-30-0"></span>**4.11 操作のモニタリング – オブジェクト:0x6000 – 0x6FFFF**

### <span id="page-30-1"></span>**4.11.1 0x6130 01/0x6130 02 – 圧力および温度**

オブジェクト 0x6130 01 ( 圧力値 ) とオブジェクト 0x6130 02 ( 温度値 ) を使用し、現在のプロ セス値をモニタリングします。プロセス値には、校正の補正 ( オブジェクト 0x2207 ~ 0x220A) および、該当するスケールファクタ ( オブジェクト 0x6123 01) が含まれます。

オブジェクト 0x1A00 ( 送信 PDO のマッピング ) を使用し、該当するデータを 「送信 PDO」に 入れます。

### <span id="page-30-2"></span>**4.11.2 0x6150 – 圧力および温度のステータス**

オブジェクト 0x6150 ( ステータス ) を使用し、圧力と温度出力の現在のステータスをモニタリ ングします。

ステータスバイトの各ビットは、以下のように使用されます。

- データが無効。
- 値が制限範囲以上。
- 値が制限範囲未満。

圧力のステータスは、温度とリンクしています。温度が範囲外の場合は、圧力ステータスのビ ット 0 が設定されます。

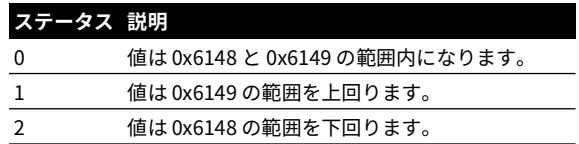

Copyright 2011 Baker Hughes Company. 22 | DPS8000 取扱説明書 – 日本語

# <span id="page-32-4"></span><span id="page-32-0"></span>**付録 A. CANopen オブジェクトディクショナリ**

この付録には、CANopen オブジェクトディクショナリの以下のエリアで使用されている主な オブジェクトデータを記載しています。

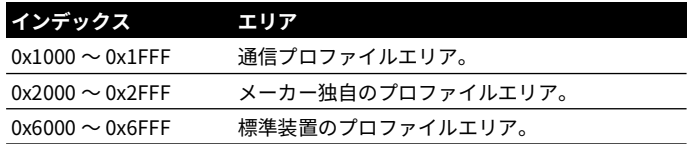

### <span id="page-32-1"></span>**A.1 通信セグメント**

### <span id="page-32-2"></span>**A.1.1 オブジェクト 1000h:装置タイプ**

装置タイプは、装置の種類を指定します。下位 16 ビットには装置のプロファイル番号、上位 16 ビットには追加情報が含まれます。

### **オブジェクトの説明**

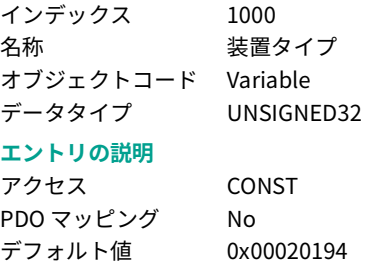

### <span id="page-32-3"></span>**A.1.2 オブジェクト 1001h:エラーレジスタ**

エラーレジスタは 8 ビットのフィールドで、各ビットが特定のエラータイプに対応します。エ ラーが発生すると、そのビットが設定されます。

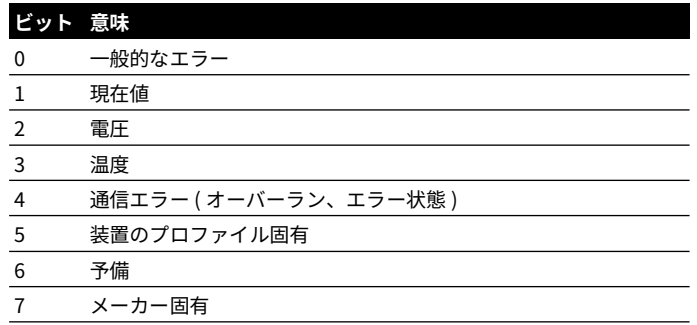

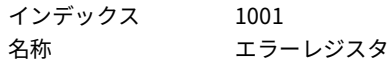

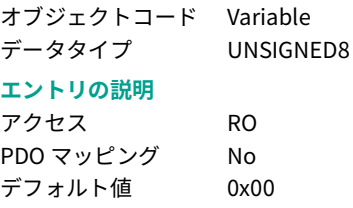

### <span id="page-33-0"></span>**A.1.3 オブジェクト 1003h:事前定義のエラーフィールド**

このオブジェクトは、装置で発生し、緊急オブジェクトによって通知されたエラーを保持しま す。つまり、エラー履歴の役割を果たします。サブインデックス 0 を書き込むと、エラー履歴 全体が削除されます。

### **オブジェクトの説明**

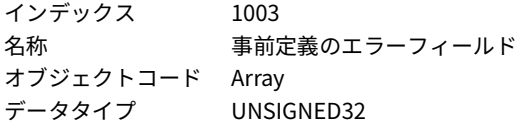

### **エントリの説明**

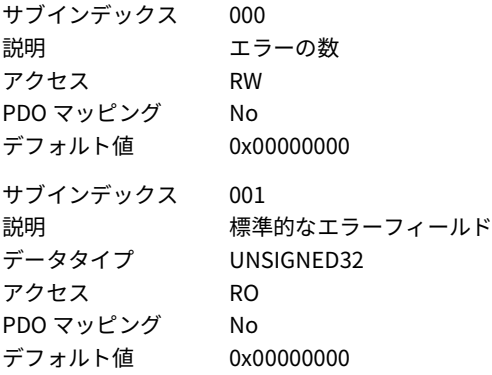

### <span id="page-33-1"></span>**A.1.4 オブジェクト 1005h:COB-ID SYNC**

COB-ID の同期オブジェクト本装置は、ビット 30 に設定すると SYNC メッセージを生成しま す。その他のビットの意味は、他の通信オブジェクトと同様です。

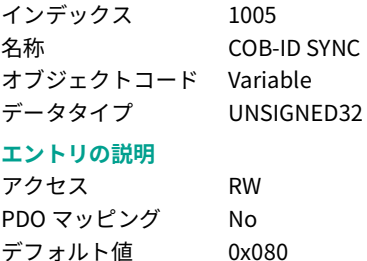

### <span id="page-34-0"></span>**A.1.5 オブジェクト 1007h:同期ウィンドウの長さ**

同期メッセージに対する時間ウィンドウの長さ ( 単位:µs) を含みます。使用しない時は 0 とな ります。

### **オブジェクトの説明**

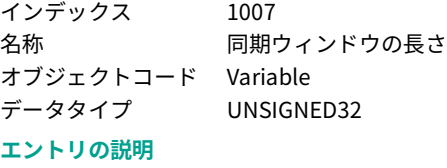

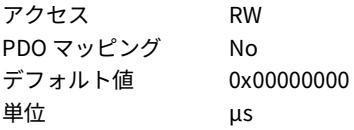

### <span id="page-34-1"></span>**A.1.6 オブジェクト 1008h:メーカー装置名**

装置名を含みます。

### **オブジェクトの説明**

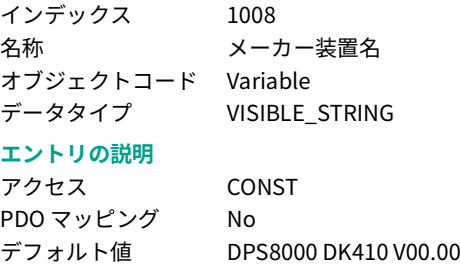

### <span id="page-34-2"></span>**A.1.7 オブジェクト 100Ch:ガードタイム**

このエントリは、ガードタイム ( 単位: ミリ秒) を含みます。使用しない時は 0 となります。

### **オブジェクトの説明**

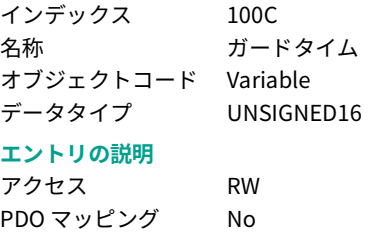

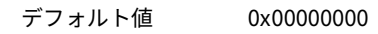

### <span id="page-34-3"></span>**A.1.8 オブジェクト 100Dh:ライフタイムファクタ**

ライフタイムファクタにガードタイムを掛けると、装置の寿命が得られます。使用しない時は 0 となります。

### **オブジェクトの説明**

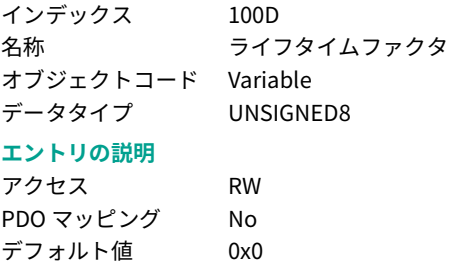

### <span id="page-35-0"></span>**A.1.9 オブジェクト 1010h:パラメータフィールドのストア**

このエントリは、不揮発性メモリにパラメータを保存するのをサポートします。読み出しアク セスにより、装置の保存能力に関する情報を提供します。

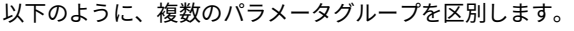

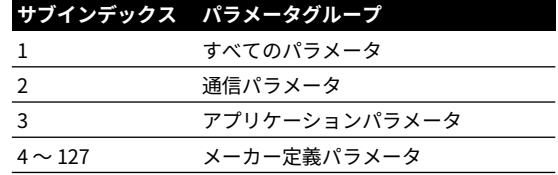

サインを保存するには、「保存」 (0x65766173) を書き込む必要があります。

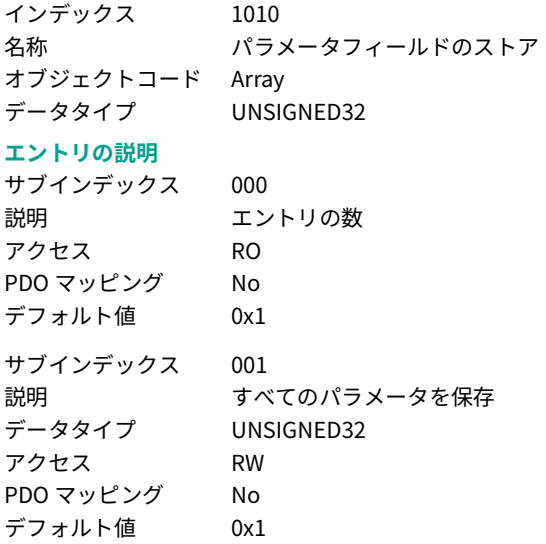

### <span id="page-36-0"></span>**A.1.10 オブジェクト 1011h:デフォルトパラメータのリストア**

このエントリは、デフォルトパラメータのリストアをサポートします。読み出しアクセスによ り、装置がそれらの値をリストアする機能に関する情報を提供します。

以下のように、複数のパラメータグループを区別します。

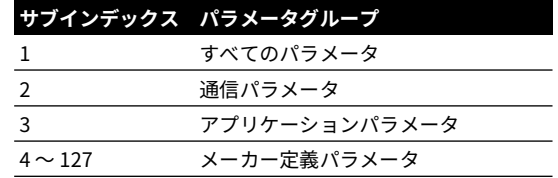

サインをリストアするには、「読み出し」 (0x64616f6c) を書き込む必要があります。

### **オブジェクトの説明**

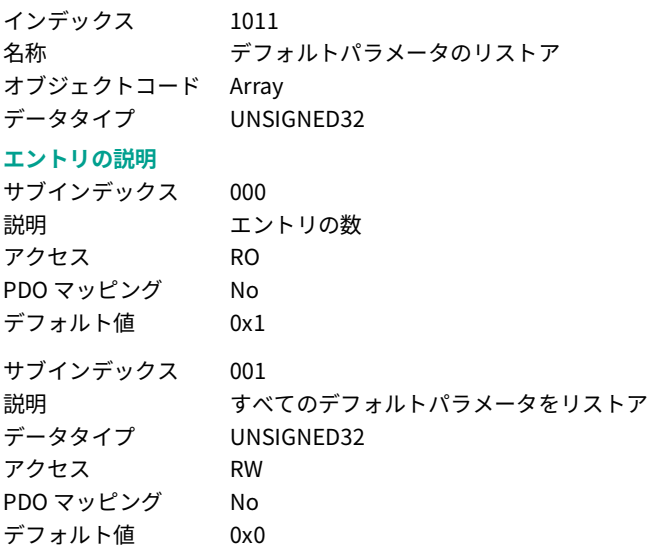

### <span id="page-36-1"></span>**A.1.11 オブジェクト 1012h:COB-ID タイムスタンプ**

COB-ID のタイムスタンプオブジェクト (TIME)。本装置は、ビット 31 に設定するとタイムスタ ンプメッセージを消費し、ビット 30 に設定するとタイムスタンプメッセージを生成します。 その他のビットの意味は、他の通信オブジェクトと同様です。

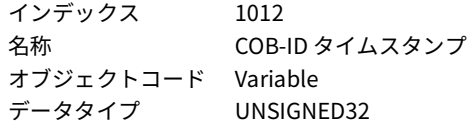

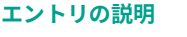

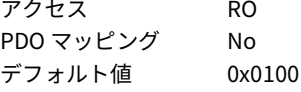

### <span id="page-37-0"></span>**A.1.12 オブジェクト 1014h:COB-ID EMCY**

緊急メッセージ (緊急プロデューサー)に使用する COB-ID。

### **オブジェクトの説明**

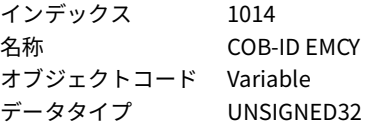

### **エントリの説明**

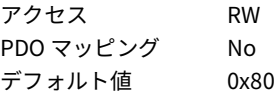

### <span id="page-37-1"></span>**A.1.13 オブジェクト 1015h:緊急のインヒビットタイム**

緊急メッセージ ( 緊急プロデューサー ) に使用するインヒビットタイム。時間は 100 マイクロ 秒の倍数でなくてはなりません。

### **オブジェクトの説明**

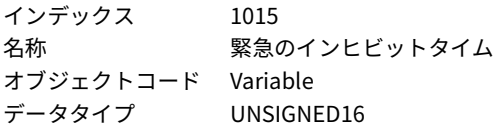

### **エントリの説明**

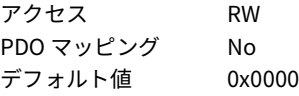

### <span id="page-37-2"></span>**A.1.14 オブジェクト 1017h:プロデューサハートビートタイム**

プロデューサハートビートタイムは、ハートビートのサイクルタイムを定義します。使用しな い時は、時間が 0 となります。時間は 1 ミリ秒の倍数でなくてはなりません。

### **オブジェクトの説明**

PDO マッピング No

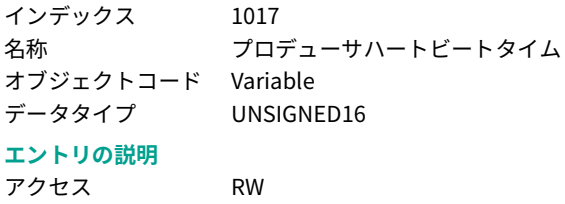

- デフォルト値 0x00000000
- <span id="page-38-0"></span>**A.1.15 オブジェクト 1018h:アイデンティティオブジェクト**

このオブジェクトには、装置に関する一般的な情報が含まれます。

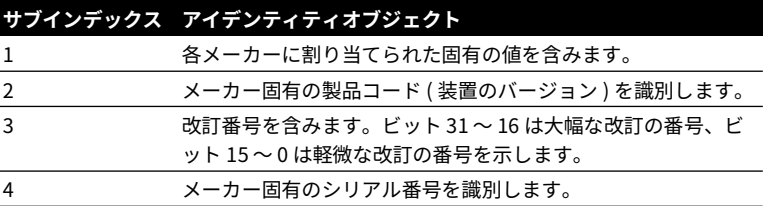

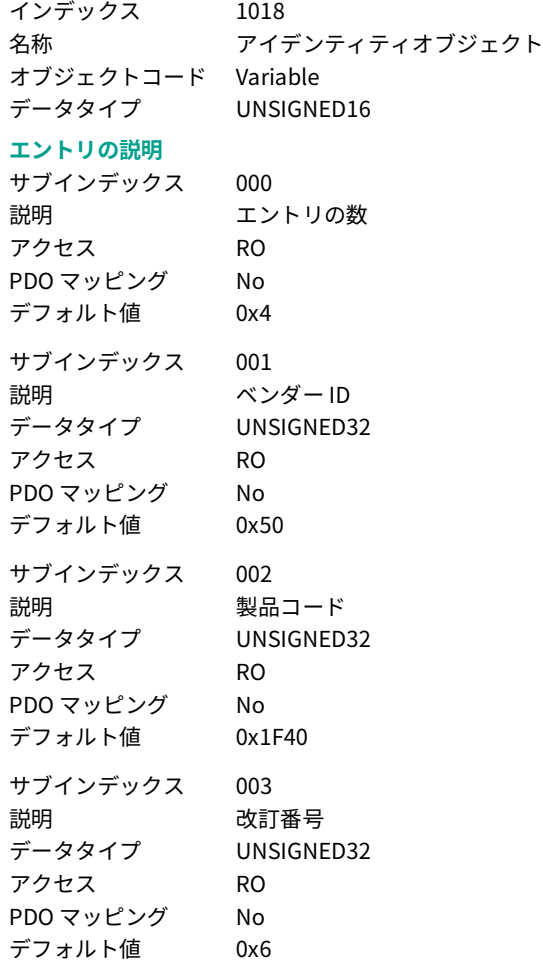

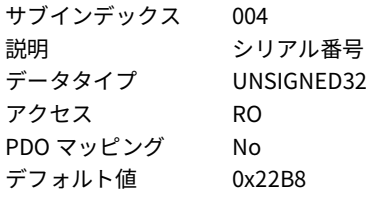

### <span id="page-39-0"></span>**A.1.16 オブジェクト 1019h:同期カウンタオーバーフロー値**

同期カウンタは、カウンタを SYNC メッセージにマップするかどうかと、カウンタが示す最高 値を定義します。

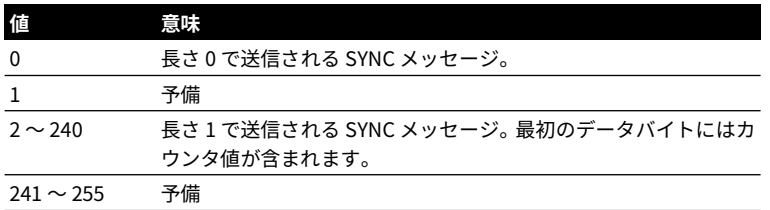

### **オブジェクトの説明**

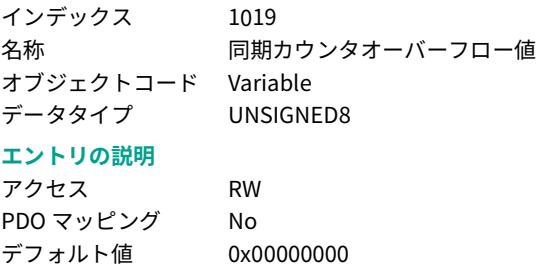

### <span id="page-39-1"></span>**A.1.17 オブジェクト 1800h:送信 PDO の通信パラメータ 1**

ここには、装置が送信できる現在の PDO の通信パラメータが含まれます。

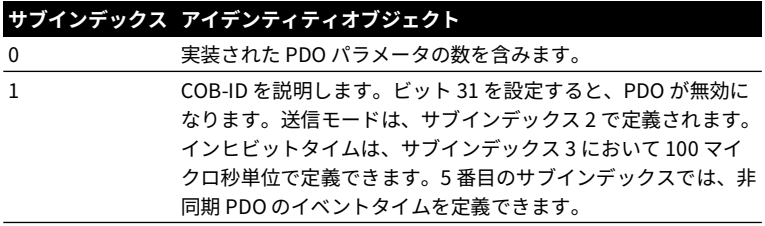

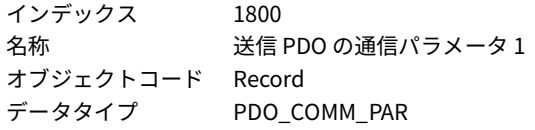

### **エントリの説明** サブインデックス 000 説明 さんじょう エントリの数 アクセス RO PDO マッピング No デフォルト値 0x02 サブインデックス 001 説明 COB-ID データタイプ UNSIGNED32 アクセス RO PDO マッピング No デフォルト値 0x00000180 サブインデックス 002 説明 さんじょう 送信タイプ データタイプ UNSIGNED8 アクセス RW PDO マッピング No デフォルト値 0x1

### <span id="page-40-0"></span>**A.1.18 オブジェクト 1A00h:送信 PDO のマッピングパラメータ 1**

装置が送信できる PDO のマッピングを含みます。

PDO マッピングパラメータのタイプは、インデックス 21h にあります。サブインデックス 0h には、マッピングレコード内で有効なエントリ数が含まれます。このエントリ数は、対応する PDO で送信されるアプリケーション変数の数でもあります。1h からエントリ数までのサブイ ンデックスには、マップされたアプリケーション変数に関する情報が含まれます。これらのエ ントリは、そのインデックス、サブインデックス、長さによって PDO の内容を説明します。3 つの値はすべて、16 進コード化されています。長さのエントリには、オブジェクトの長さが ビット単位で含まれます (1 ~ 40h)。このパラメータを使用して、全体のマッピング長さを確 認することができます。

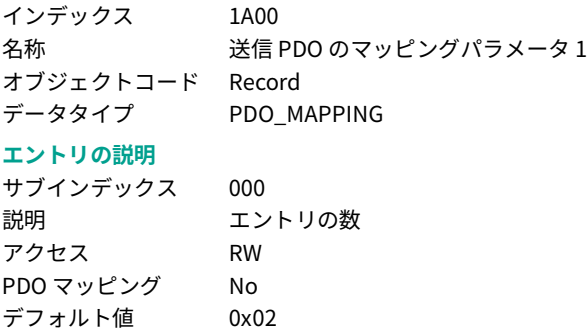

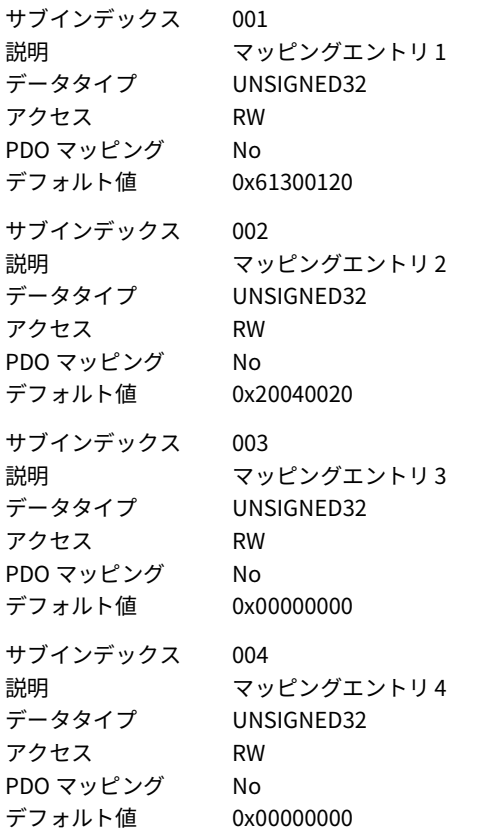

### <span id="page-41-0"></span>**A.2 メーカーセグメント**

### <span id="page-41-1"></span>**A.2.1 オブジェクト 2003h:現在時刻**

現在時刻は 6 バイトの TIME\_OF\_DAY です。

### **オブジェクトの説明**

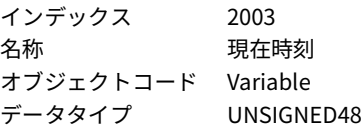

### **エントリの説明**

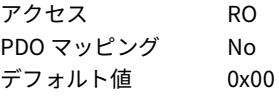

### <span id="page-41-2"></span>**A.2.2 オブジェクト 2004h:取得時間**

最後のサンプルが取得された時間です。起動後の時間を、ミリ秒単位で示します。

### **オブジェクトの説明**

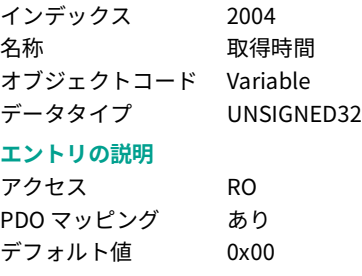

### <span id="page-42-0"></span>**A.2.3 オブジェクト 2005h:取得インターバル**

現在のサンプルと以前のサンプルの間の時間を、ミリ秒単位で示します。

### **オブジェクトの説明**

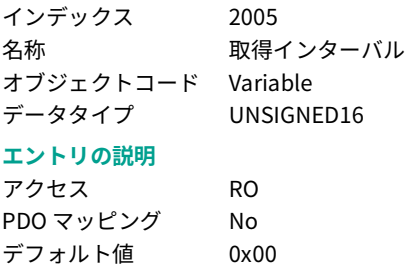

### <span id="page-42-1"></span>**A.2.4 オブジェクト 2006h:圧力スパンのオーバーフローカウント**

6150 (AI ステータス ) の計算に使用します。

### **オブジェクトの説明**

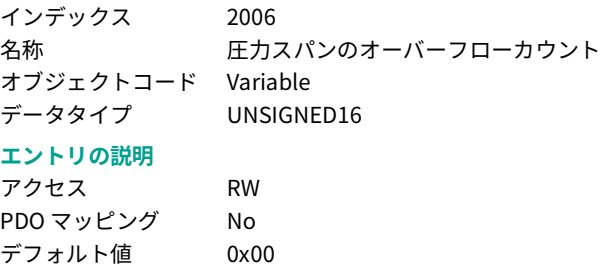

### <span id="page-42-2"></span>**A.2.5 オブジェクト 2007h:圧力スパンのアンダーフローカウント**

6150 (AI ステータス ) の計算に使用します。

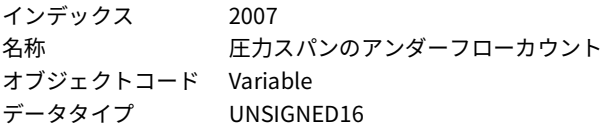

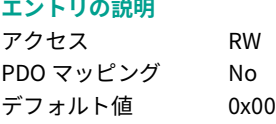

### <span id="page-43-0"></span>**A.2.6 オブジェクト 2008h:温度スパンのオーバーフローカウント**

6150 (AI ステータス ) の計算に使用します。

### **オブジェクトの説明**

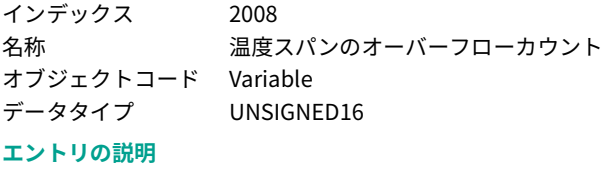

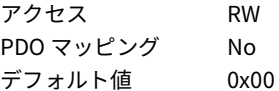

### <span id="page-43-1"></span>**A.2.7 オブジェクト 2009h:温度スパンのアンダーフローカウント**

6150 (AI ステータス ) の計算に使用します。

### **オブジェクトの説明**

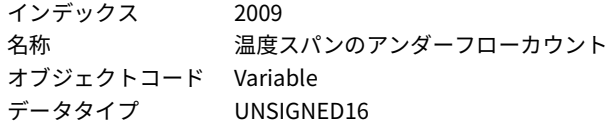

### **エントリの説明**

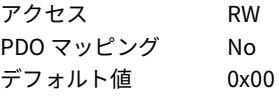

### <span id="page-43-2"></span>**A.2.8 オブジェクト 210Ch:ノード ID**

CAN のノード ID です。

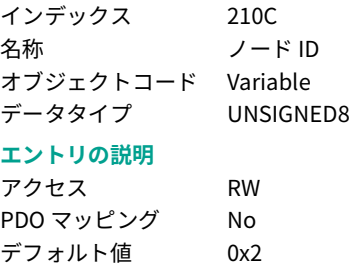

### <span id="page-44-0"></span>**A.2.9 オブジェクト 210Dh:ビットレート**

CAN のビットレートです。

### **オブジェクトの説明**

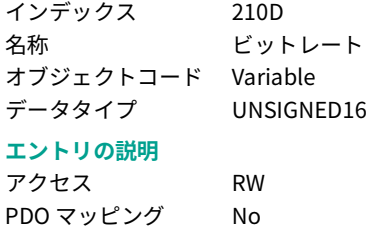

### デフォルト値 0xFA

### <span id="page-44-1"></span>**A.2.10 オブジェクト 2200h:校正アクセス PIN**

校正を有効にするための PIN です。

### **オブジェクトの説明**

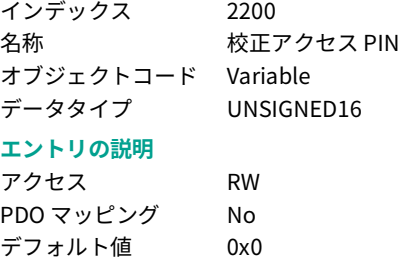

### <span id="page-44-2"></span>**A.2.11 オブジェクト 2201h:最終校正年**

校正 PIN が必要となります ( [「オブジェクト 2200h:校正アクセス PIN」\(35](#page-44-1) ページ ) を参照 )。

### **オブジェクトの説明**

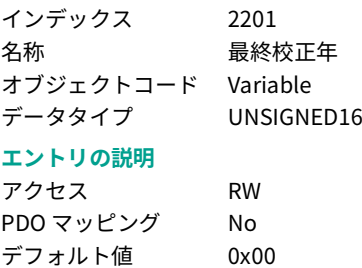

### <span id="page-44-3"></span>**A.2.12 オブジェクト 2202h:最終校正月**

校正 PIN が必要となります ( [「オブジェクト 2200h:校正アクセス PIN」\(35](#page-44-1) ページ) を参照 )。

### **オブジェクトの説明**

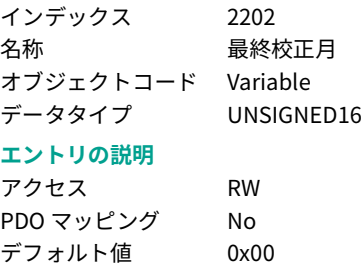

### <span id="page-45-0"></span>**A.2.13 オブジェクト 2203h:最終校正日**

校正 PIN が必要となります ( [「オブジェクト 2200h:校正アクセス PIN」\(35](#page-44-1) ページ ) を参照 )。

### **オブジェクトの説明**

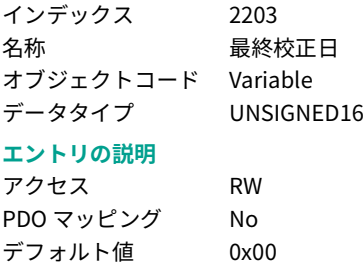

### <span id="page-45-1"></span>**A.2.14 オブジェクト 2204h:次回校正年**

校正 PIN が必要となります ( [「オブジェクト 2200h:校正アクセス PIN」\(35](#page-44-1) ページ) を参照  $\mathbf{a}$ 

### **オブジェクトの説明**

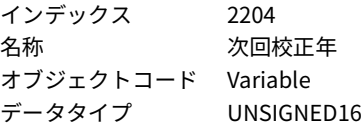

### **エントリの説明**

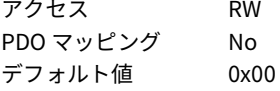

### <span id="page-45-2"></span>**A.2.15 オブジェクト 2205h:次回校正月**

校正 PIN が必要となります ( [「オブジェクト 2200h:校正アクセス PIN」\(35](#page-44-1) ページ ) を参照 )。

### **オブジェクトの説明**

インデックス 2205

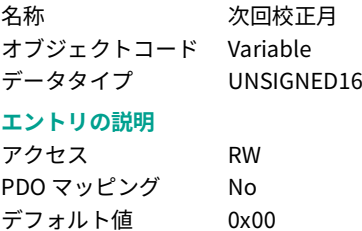

### <span id="page-46-0"></span>**A.2.16 オブジェクト 2206h:次回校正日**

校正 PIN が必要となります ( [「オブジェクト 2200h:校正アクセス PIN」\(35](#page-44-1) ページ) を参照 )。

### **オブジェクトの説明**

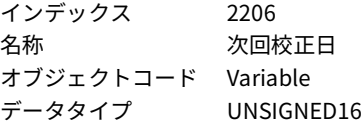

**エントリの説明**

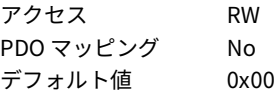

### <span id="page-46-1"></span>**A.2.17 オブジェクト 2207h:圧力ゲイン**

校正 PIN が必要となります ( [「オブジェクト 2200h:校正アクセス PIN」\(35](#page-44-1) ページ ) を参照 )。

### **オブジェクトの説明**

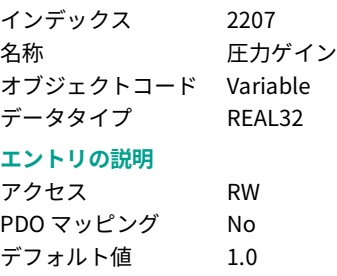

### <span id="page-46-2"></span>**A.2.18 オブジェクト 2208h:圧力オフセット**

校正 PIN が必要となります ( [「オブジェクト 2200h:校正アクセス PIN」\(35](#page-44-1) ページ ) を参照 )。

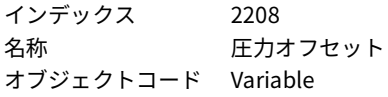

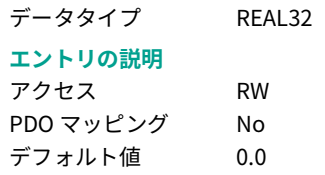

### <span id="page-47-0"></span>**A.2.19 オブジェクト 2209h:温度ゲイン**

校正 PIN が必要となります ( [「オブジェクト 2200h:校正アクセス PIN」\(35](#page-44-1) ページ ) を参照  $\lambda$ 

### **オブジェクトの説明**

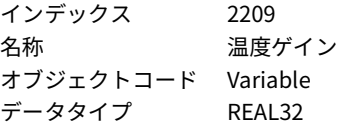

### **エントリの説明**

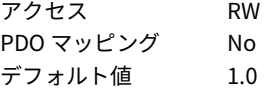

### <span id="page-47-1"></span>**A.2.20 オブジェクト 220Ah:温度オフセット**

校正 PIN が必要となります ( [「オブジェクト 2200h:校正アクセス PIN」\(35](#page-44-1) ページ) を参照 )。

### **オブジェクトの説明**

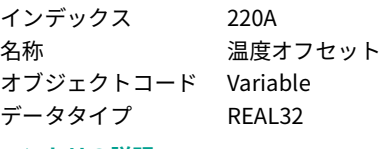

### **エントリの説明**

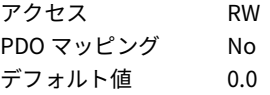

### <span id="page-47-2"></span>**A.2.21 オブジェクト 220Dh:FIR サンプルサイズ**

有限インパルス応答フィルタ内にあるサンプルの数です。

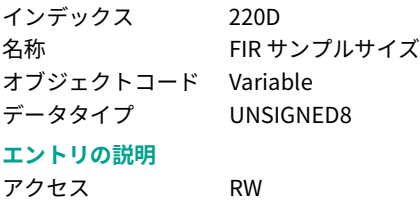

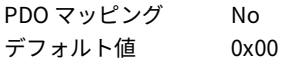

### <span id="page-48-0"></span>**A.2.22 オブジェクト 220Eh:FIR サンプルデータ**

有限インパルス応答フィルタに対するデータです。

### **オブジェクトの説明**

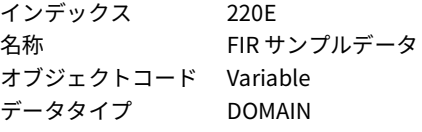

### **エントリの説明**

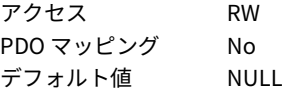

### <span id="page-48-1"></span>**A.2.23 オブジェクト 220Fh:FIR2 サンプルサイズ**

有限インパルス応答フィルタ内にあるサンプルの数です。

### **オブジェクトの説明**

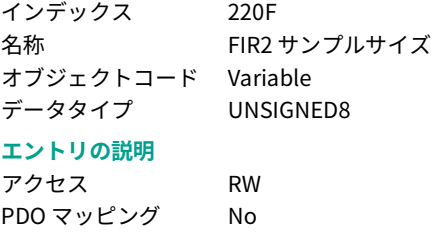

### デフォルト値 0x00

### <span id="page-48-2"></span>**A.2.24 オブジェクト 2210h:FIR2 サンプルデータ**

有限インパルス応答フィルタに対するデータです。

### **オブジェクトの説明**

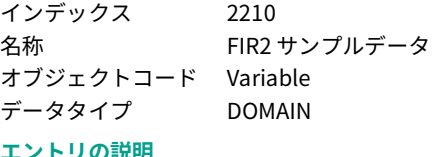

### **エントリの説明**

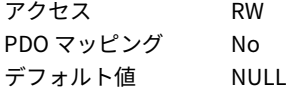

### <span id="page-48-3"></span>**A.2.25 オブジェクト 2211h:FIR3 サンプルサイズ**

有限インパルス応答フィルタ内にあるサンプルの数です。

### **オブジェクトの説明**

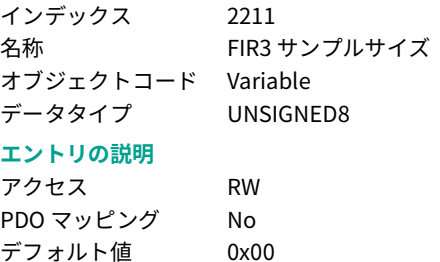

### <span id="page-49-0"></span>**A.2.26 オブジェクト 2212h:FIR3 サンプルデータ**

有限インパルス応答フィルタに対するデータです。

### **オブジェクトの説明**

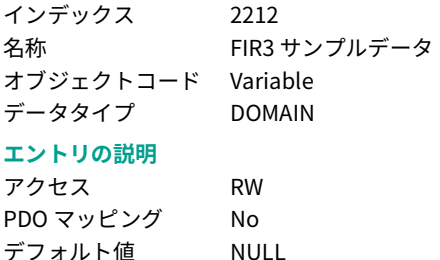

### <span id="page-49-1"></span>**A.2.27 オブジェクト 2213h:FIR4 サンプルサイズ**

有限インパルス応答フィルタ内にあるサンプルの数です。

### **オブジェクトの説明**

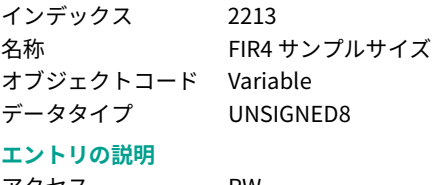

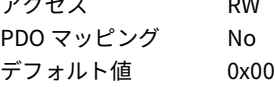

### <span id="page-49-2"></span>**A.2.28 オブジェクト 2214h:FIR4 サンプルデータ**

有限インパルス応答フィルタに対するデータです。

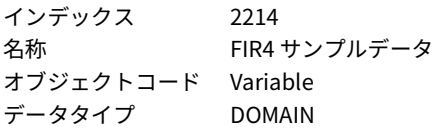

**エントリの説明**

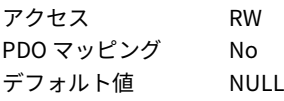

### <span id="page-50-0"></span>**A.2.29 オブジェクト 2215h:FIR5 サンプルサイズ**

有限インパルス応答フィルタ内にあるサンプルの数です。

### **オブジェクトの説明**

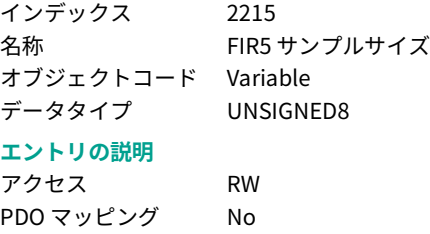

### <span id="page-50-1"></span>**A.2.30 オブジェクト 2216h:FIR5 サンプルデータ**

デフォルト値 0x00

有限インパルス応答フィルタに対するデータです。

### **オブジェクトの説明**

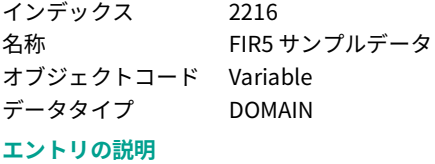

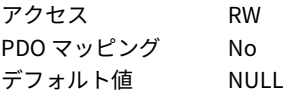

### <span id="page-50-2"></span>**A.2.31 オブジェクト 2217h:選択された FIR フィルタ**

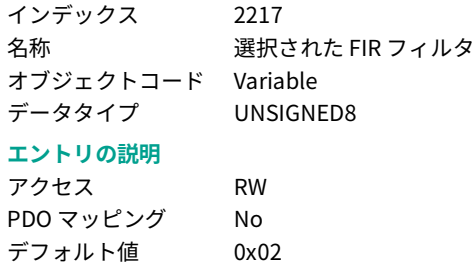

### <span id="page-51-0"></span>**A.2.32 オブジェクト 2218h:FIR プリスケーラ**

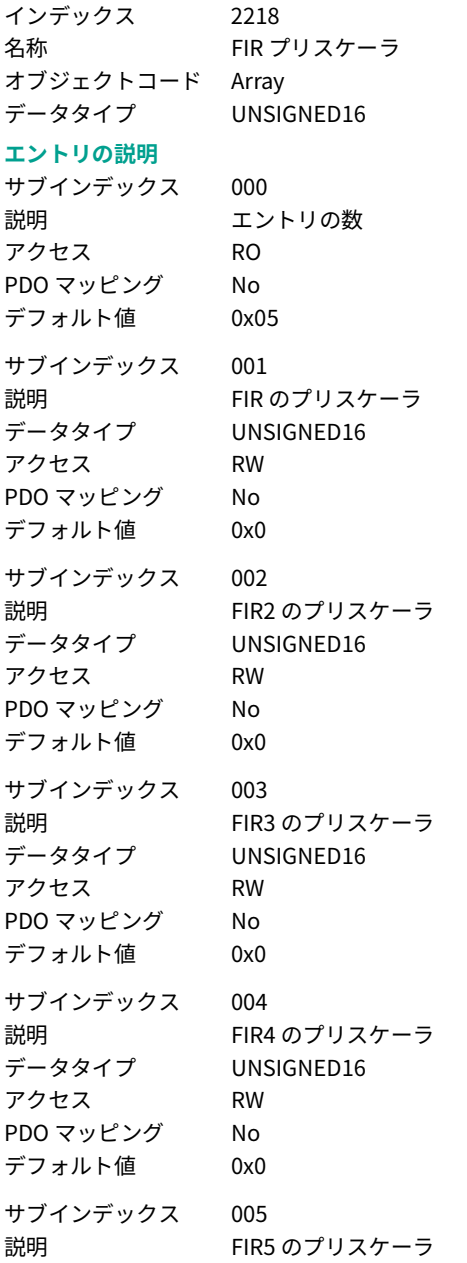

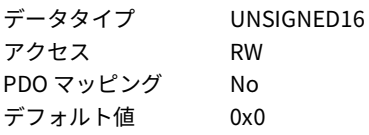

### <span id="page-52-0"></span>**A.2.33 オブジェクト 2300h:PDCR 最小圧力**

### **オブジェクトの説明**

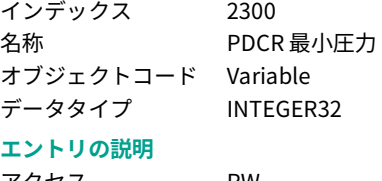

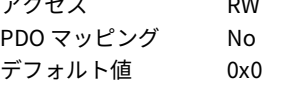

### <span id="page-52-1"></span>**A.2.34 オブジェクト 2301h:PDCR 最大圧力**

### **オブジェクトの説明**

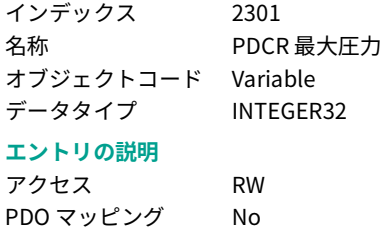

### <span id="page-52-2"></span>デフォルト値 0x14331 **A.2.35 オブジェクト 2302h:PDCR タイプ**

### **オブジェクトの説明**

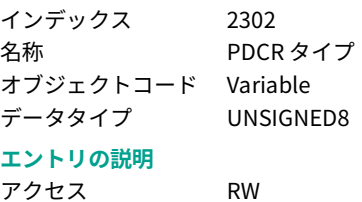

# PDO マッピング No デフォルト値 0x80

### <span id="page-52-3"></span>**A.2.36 オブジェクト 2303h:PDCR 取得期間**

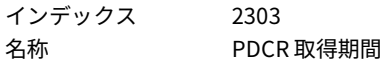

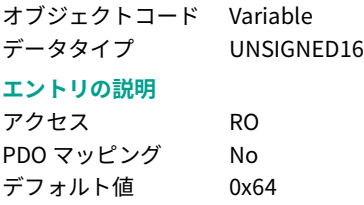

### <span id="page-53-0"></span>**A.2.37 オブジェクト 2304h:PDCR テキスト**

### **オブジェクトの説明**

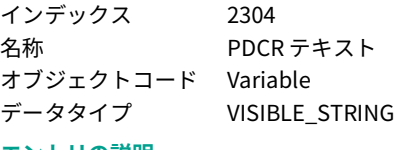

### **エントリの説明**

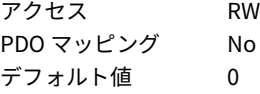

### <span id="page-53-1"></span>**A.3 装置のプロファイルセグメント**

### <span id="page-53-2"></span>**A.3.1 オブジェクト 6100h:AI 入力 FV**

このオブジェクトは、まだ物理的測定単位にスケール変更されていない、アナログ入力モジュ ールの変換値を示します。 スケールは、アナログ - デジタル変換器の数値や Pt100 温度測定値 のオームなどの場合があります。

その値は左揃えで、最下位ビット (LSB) の右にある残りのビットはゼロに設定されます。

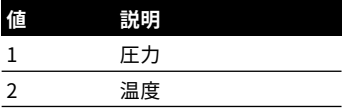

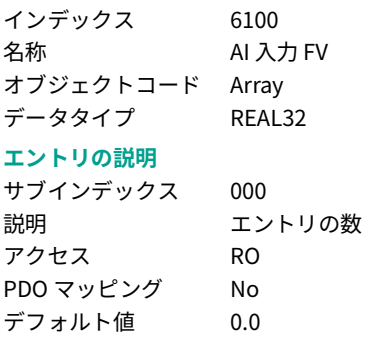

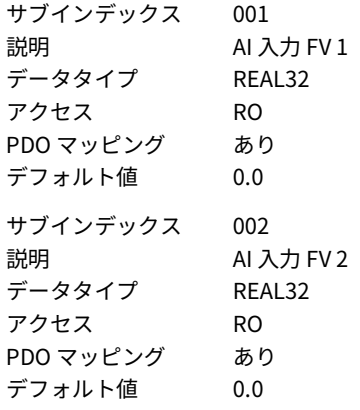

### <span id="page-54-0"></span>**A.3.2 オブジェクト 6101h:AI 入力ユニット**

### **オブジェクトの説明**

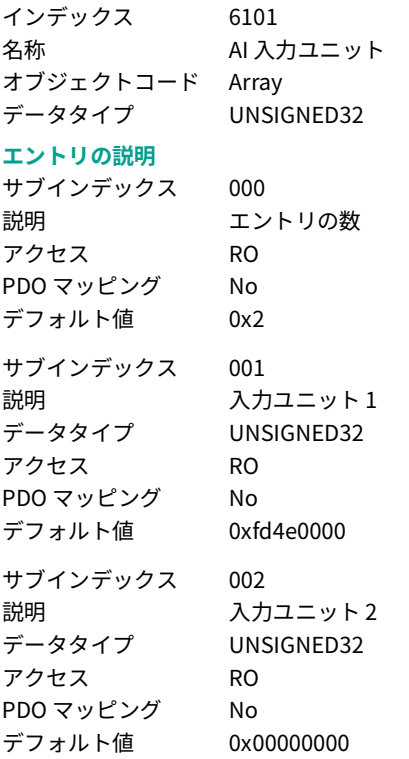

### <span id="page-54-1"></span>**A.3.3 オブジェクト 6110h:AI センサータイプ**

アナログ入力に接続するセンサーのタイプを指定します。

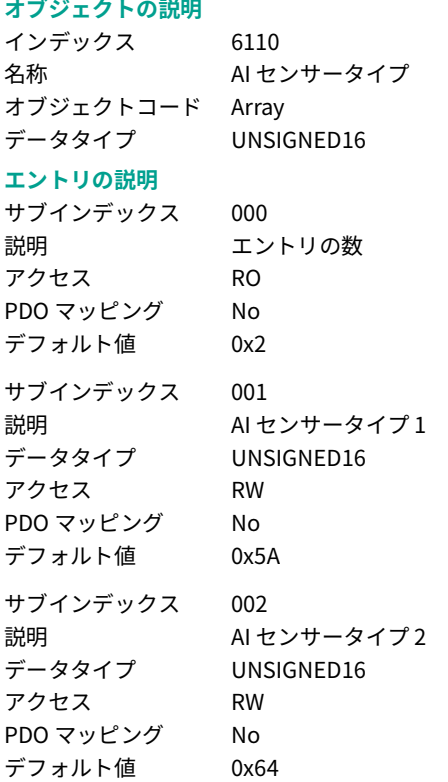

### <span id="page-55-0"></span>**A.3.4 オブジェクト 6120h:AI 入力スケーリング 1 FV**

このオブジェクトは、アナログ入力チャンネルに対して最初の校正点のフィールド値を定義し ます。この値は、フィールド値の物理単位にスケール変更されます。

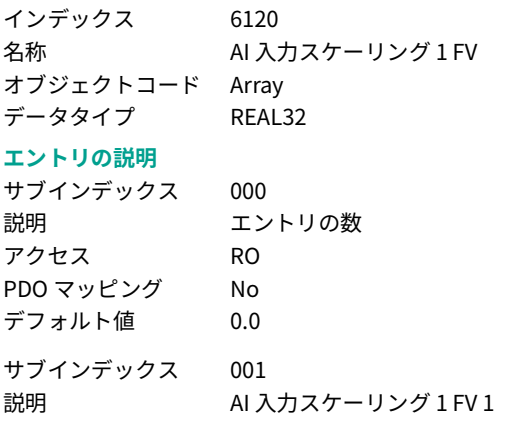

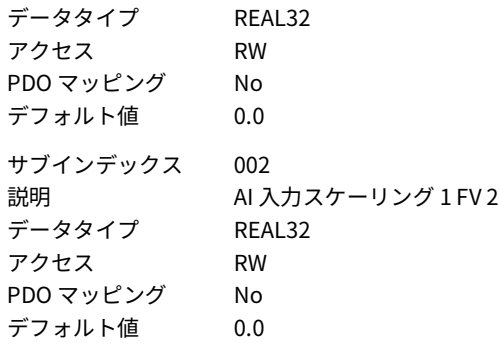

### <span id="page-56-0"></span>**A.3.5 オブジェクト 6121h:AI 入力スケーリング 1 PV**

このオブジェクトは、アナログ入力チャンネルに対して最初の校正点のプロセス値を定義しま す。この値は、プロセス値の物理単位にスケール変更されます。

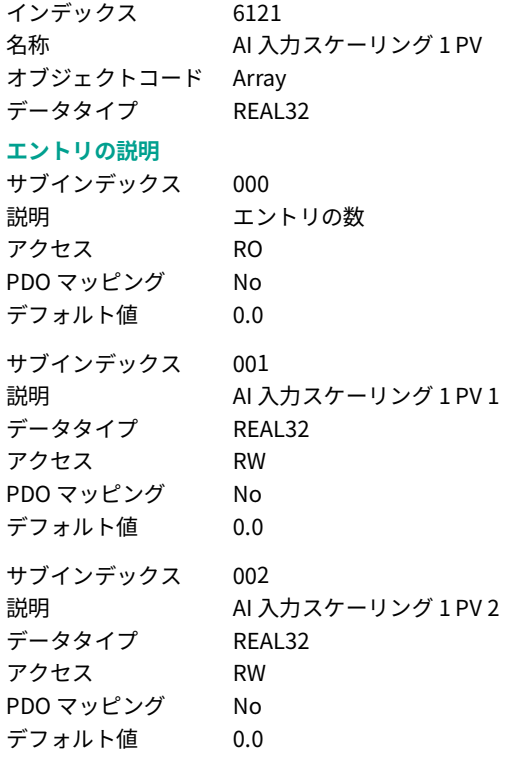

### <span id="page-57-0"></span>**A.3.6 オブジェクト 6122h:AI 入力スケーリング 2 FV**

このオブジェクトは、アナログ入力チャンネルに対して 2 番目の校正点のフィールド値を定義 します。この値は、フィールド値の物理単位にスケール変更されます。

### **オブジェクトの説明**

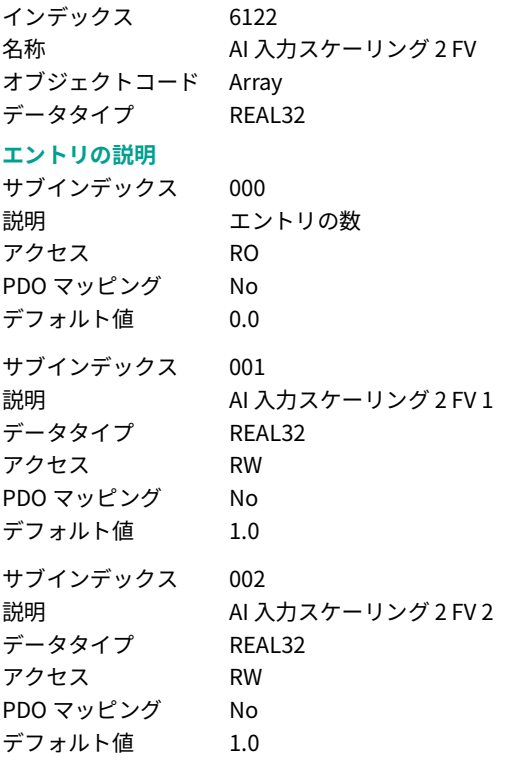

### <span id="page-57-1"></span>**A.3.7 オブジェクト 6123h:AI 入力スケーリング 2 PV**

このオブジェクトは、アナログ入力チャンネルに対して 2 番目の校正点のプロセス値を定義し ます。 この値は、プロセス値の物理単位にスケール変更されます。

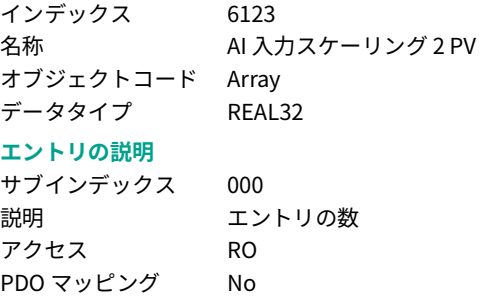

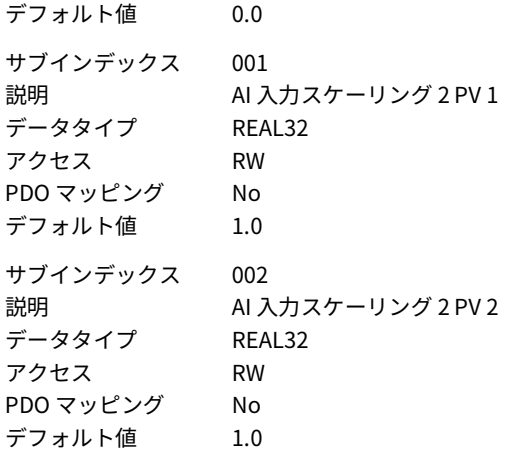

### <span id="page-58-0"></span>**A.3.8 オブジェクト 6124h:AI 入力オフセット**

このオブジェクトは、アナログ入力チャンネルに追加するオフセット値を定義します。この値 は、プロセス値の物理単位にスケール変更されます。

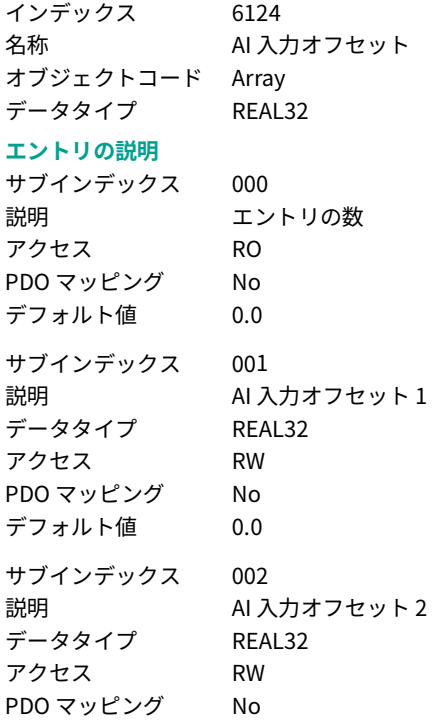

デフォルト値 0.0

### <span id="page-59-0"></span>**A.3.9 オブジェクト 6130h:AI 入力 PV**

このオブジェクトは、入力スケーリングブロックの結果および、プロセス値の物理単位 ( ℃、 kg、kN、mm など ) にスケール変更された測定量を示します。

### **オブジェクトの説明**

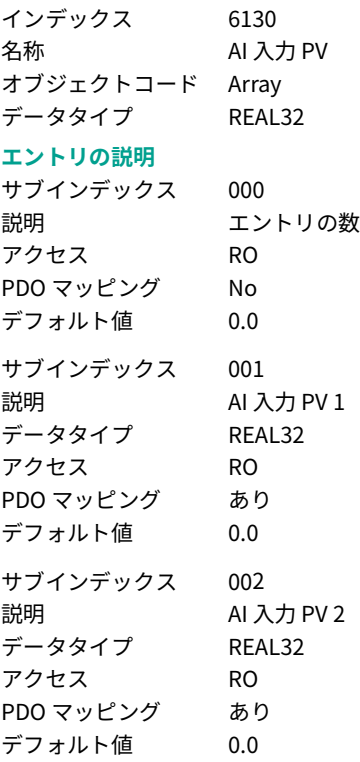

### <span id="page-59-1"></span>**A.3.10 オブジェクト 6131h:AI 物理単位 PV**

このオブジェクトは、アナログ入力機能ブロック内のプロセス値に対して SI 単位や接頭語を割 り当てます。物理単位のコードは、付録 [B 「その他の圧力単位」\(55](#page-64-1) ページ ) に記載されてい ます。

### **オブジェクトの説明**

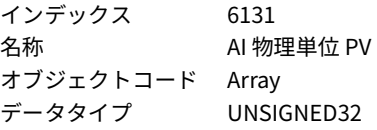

### **エントリの説明**

サブインデックス 000

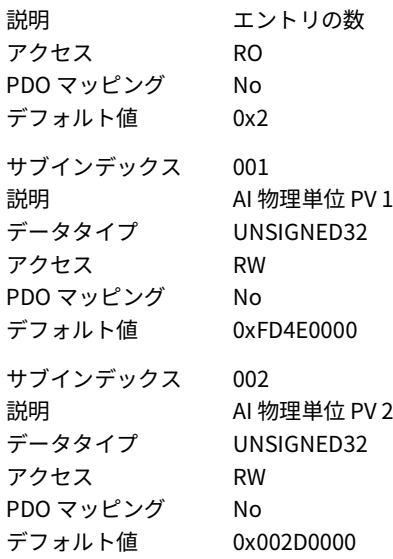

### <span id="page-60-0"></span>**A.3.11 オブジェクト 6148h:AI スパン開始**

この値は、プロセス値に想定される下限を指定します。この下限を下回るプロセス値は、マイ ナス方向のオーバーロードとしてマークされます。

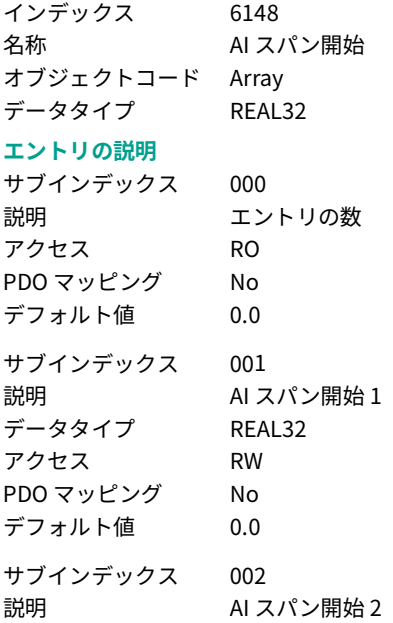

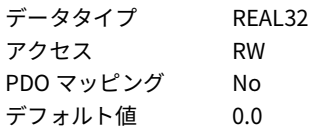

### <span id="page-61-0"></span>**A.3.12 オブジェクト 6149h:AI スパン終了**

この値は、プロセス値が想定される上限を指定します。 この上限を上回るプロセス値は、プラ ス方向のオーバーロードとしてマークされます。

### **オブジェクトの説明**

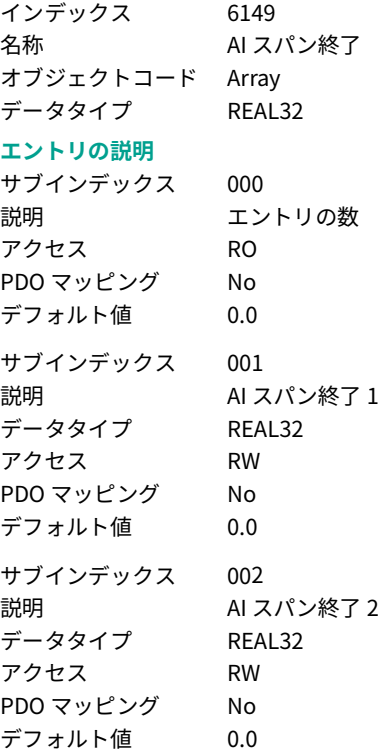

### <span id="page-61-1"></span>**A.3.13 オブジェクト 6150h:AI ステータス**

この読み取り専用オブジェクトは、アナログ入力チャンネルのステータスを反映します。ビッ ト 1 とビット 2 を組み合わせて使用することはできません。

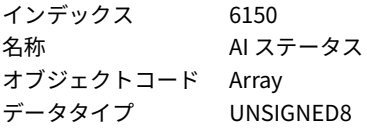

### **エントリの説明** サブインデックス 000 説明 フントリの数 アクセス RO PDO マッピング No デフォルト値 0x02 サブインデックス 001 説明 インストリック AI ステータス 1 データタイプ UNSIGNED8 アクセス RO PDO マッピング あり デフォルト値 0x0 サブインデックス 002 説明 インスコン AI ステータス 2 データタイプ UNSIGNED8 アクセス RO PDO マッピング あり デフォルト値 0x0

Copyright 2011 Baker Hughes Company. 54 | DPS8000 取扱説明書 – 日本語

# <span id="page-64-1"></span><span id="page-64-0"></span>**付録 B. その他の圧力単位**

この付録には、その他の圧力単位に関するデータを掲載しています。

圧力トランスデューサの基本操作では、mbar の単位を使用して圧力計算を行います。Druck は、顧客の注文情報を用いて出力圧力用のデフォルト単位を設定しています。デフォルト単位 には、mbar、bar、または psi を設定できます。

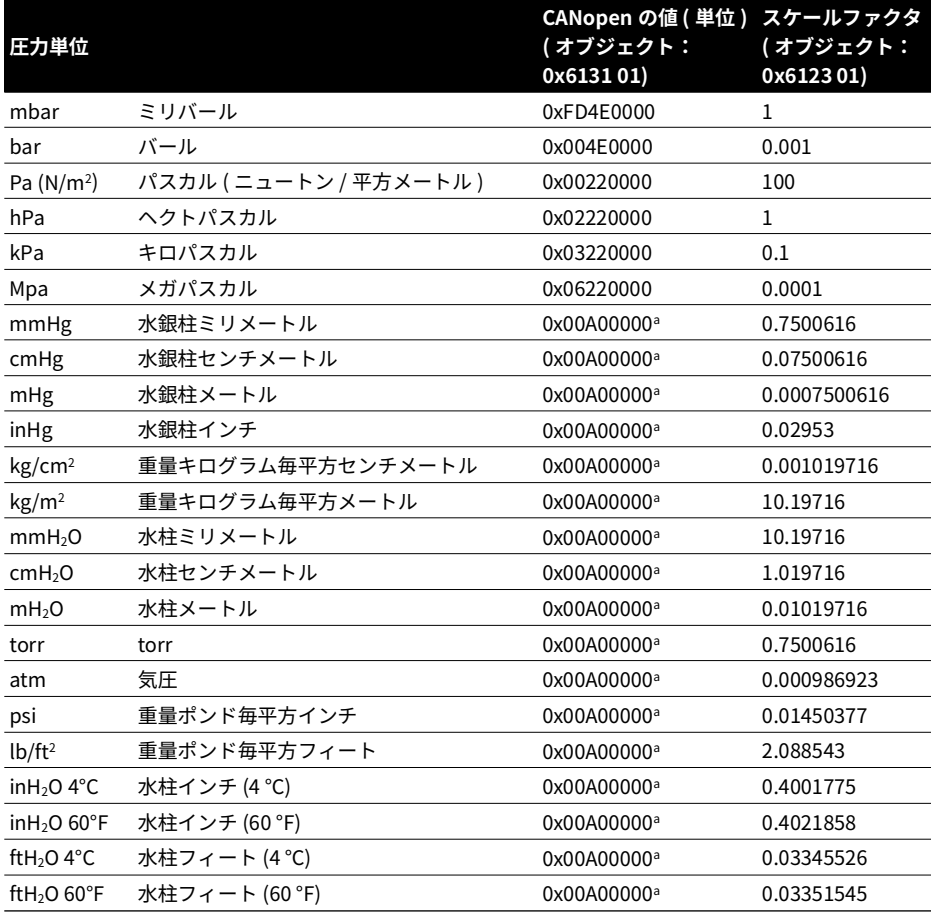

以下の表に、その他の圧力単位で出力可能な値を示します。

a. CANopen の値 0x00A00000 は、圧力の単位が SI 単位でないことを示しています ( 付録 [C 「参考文献」\(57](#page-66-1) ページ [\)](#page-66-1) を参照 )。

その他の単位が必要な場合は、地域の状況に適した値を設定してください。

# <span id="page-66-1"></span><span id="page-66-0"></span>**付録 C. 参考文献**

詳細なデータについては、以下の発行物を参照してください。

- 1. CANopen アプリケーション層と通信プロファイル
	- CiA Draft Standard DS-301 ( バージョン 4.01)
- 2. 測定デバイスおよびクローズドループコントローラ用の CANopen デバイスプロファイル
	- CiA Draft Standard Proposal DSP-404 ( バージョン 1.0)
- 3. CANopen レイヤーセッティングサービスおよびプロトコル (LSS)
	- CiA Draft Standard Proposal DSP-305 ( バージョン 1.0)
- 4. CANopen の SI 単位および接頭語表現
	- CiA Draft Recommendation DRP-303-2 (バージョン 1.1)

# **オフィス所在地 <https://druck.com/contact>**

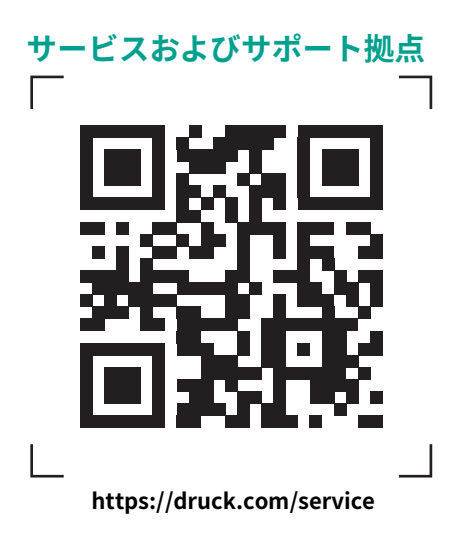